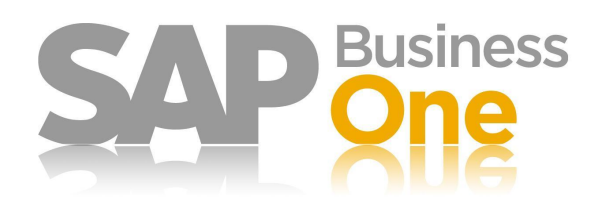

# **GL Account Determinations – US Localization**

**Version 2007A** Version 1.6 March 2009

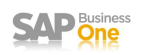

© 2009 by SAP AG. All rights reserved.

No part of this publication may be reproduced or transmitted in any form or for any purpose without the express permission of SAP AG.

The information contained herein may be changed without prior notice.

Some software products marketed by SAP AG and its distributors contain proprietary software components of other software vendors.

Microsoft, Windows, Outlook, and PowerPoint are registered trademarks of Microsoft Corporation.

IBM, DB2, DB2 Universal Database, OS/2, Parallel Sysplex, MVS/ESA, AIX, S/390, AS/400, OS/390, OS/400, iSeries, pSeries, xSeries,

zSeries, z/OS, AFP, Intelligent Miner, WebSphere, Netfinity, Tivoli, Informix, i5/OS, POWER, POWER5, OpenPower and PowerPC are trademarks or registered trademarks of IBM Corporation.

Adobe, the Adobe logo, Acrobat, PostScript, and Reader are either trademarks or registered trademarks of Adobe Systems Incorporated in the United States and/or other countries.

Oracle is a registered trademark of Oracle Corporation.

UNIX, X/Open, OSF/1, and Motif are registered trademarks of the Open Group.

Citrix, ICA, Program Neighborhood, MetaFrame, WinFrame, VideoFrame, and MultiWin are trademarks or registered trademarks of Citrix Systems, Inc.

HTML, XML, XHTML and W3C are trademarks or registered trademarks of W3C®, World Wide Web Consortium, Massachusetts Institute of Technology.

Java is a registered trademark of Sun Microsystems, Inc.

JavaScript is a registered trademark of Sun Microsystems, Inc., used under license for technology invented and implemented by Netscape.

MaxDB is a trademark of MySQL AB, Sweden.

SAP, R/3, mySAP, mySAP.com, xApps, xApp, SAP NetWeaver, SAP Business One, SAP Business ByDesign, SAP All-in-One, and other SAP products and services mentioned herein as well as their respective logos are trademarks or registered trademarks of SAP

AG in Germany and in several other countries all over the world. All other product and service names mentioned are the trademarks of their respective companies. Data contained in this document serves informational purposes only. National product specifications may vary.

The information in this document is proprietary to SAP. No part of this document may be reproduced, copied, or transmitted in any form or for any purpose without the express prior written permission of SAP AG.

This document is a preliminary version and not subject to your license agreement or any other agreement with SAP. This document contains only intended strategies, developments, and functionalities of the SAP® product and is not intended to be binding upon SAP to

any particular course of business, product strategy, and/or development. Please note that this document is subject to change and may be changed by SAP at any time without notice.

SAP assumes no responsibility for errors or omissions in this document. SAP does not warrant the accuracy or completeness of the information, text, graphics, links, or other items contained within this material. This document is provided without a warranty of any kind, either express or implied, including but not limited to the implied warranties of merchantability, fitness for a particular purpose, or noninfringement.

SAP shall have no liability for damages of any kind including without limitation direct, special, indirect, or consequential damages that may result from the use of these materials. This limitation shall not apply in cases of intent or gross negligence.

The statutory liability for personal injury and defective products is not affected. SAP has no control over the information that you may access through the use of hot links contained in these materials and does not endorse your use of third -party Web pages nor provide any warranty whatsoever relating to third-party Web pages.

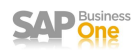

# **Document Change Log**

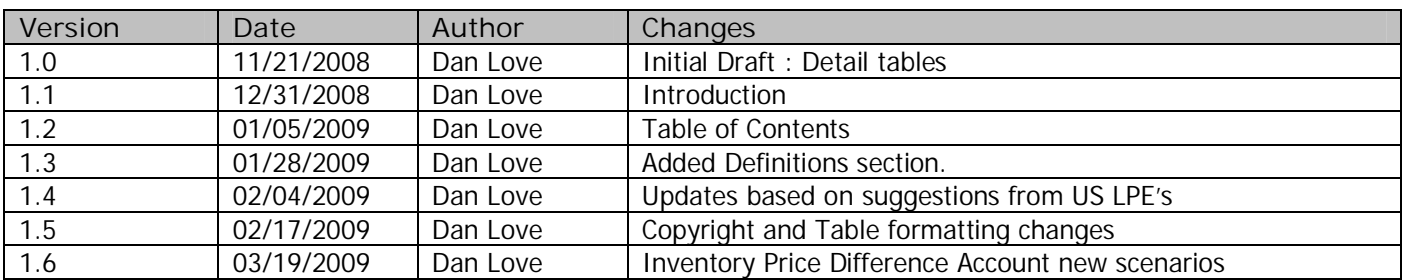

# **Table of Contents**

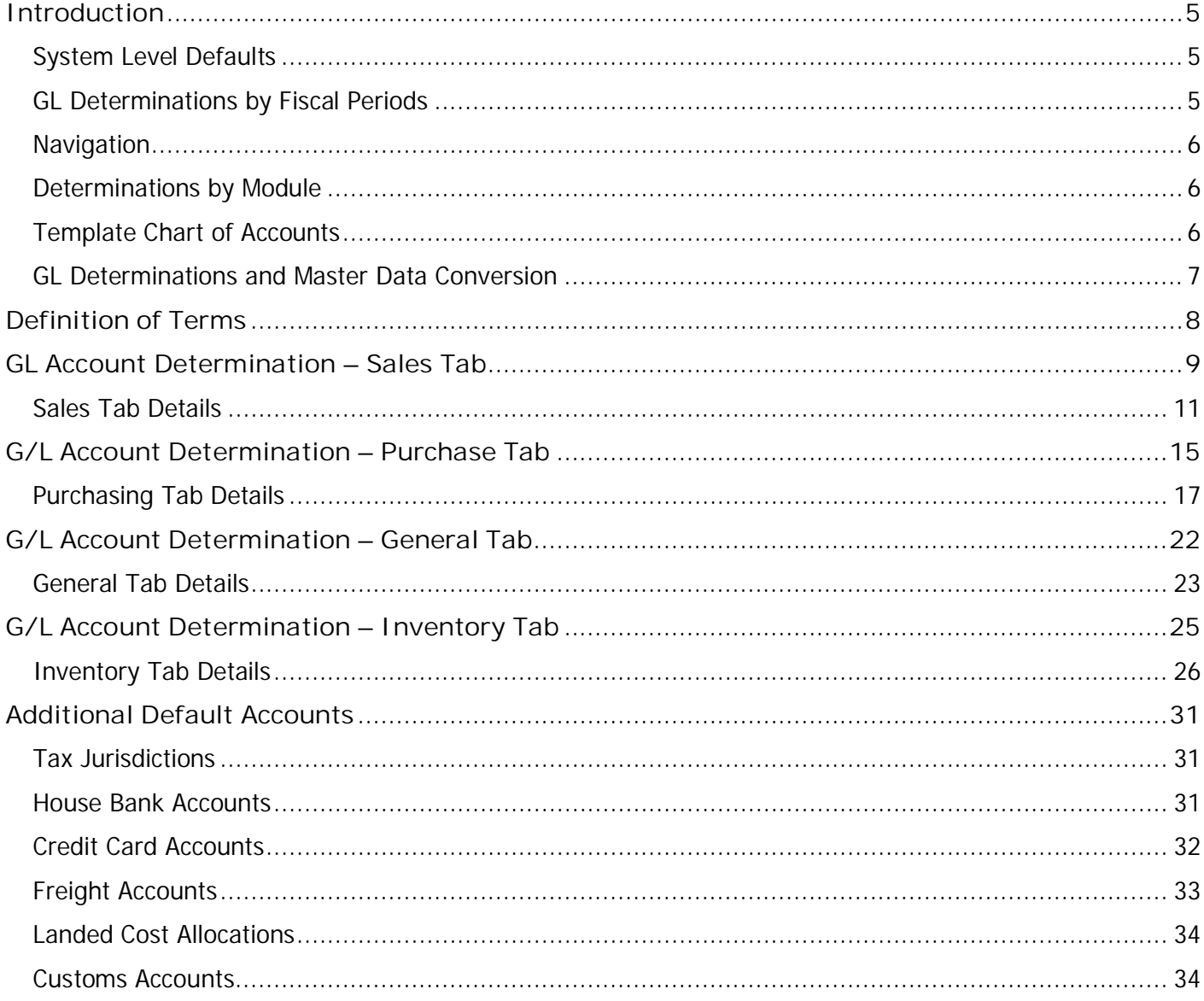

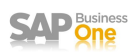

## **Introduction**

One of the key advantages of SAP Business One is its ability to create journal entries automatically as your business transactions take place. In many ERP systems, the accounting transactions are "batched" for execution at the end of the day, week or accounting period. In SAP Business One, the accounting entries are executed in "real-time" as each appropriate, sales, purchasing or inventory transaction requires them.

In order for SAP Business One to make this happen, your clients accountant must define these default account entries in what SAP Business One designates as GL Account Determinations. These determinations or system wide defaults are defined by Fiscal Period and module; Sales, Purchasing, General and Inventory. Once defined they are used by SAP Business one as the starting point for the journal entries associated with master records and each transaction.

## **System Level Defaults**

These system wide GL account determinations are also used to populate the GL accounts used at the Warehouse, Item Group, or Item Level master records. These more detailed master records, allow your client to define specific revenue, expense, inventory, cost of goods sold (COGS) and clearing accounts as required. When these records are defined, your client has the ability to override these system wide determinations to reflect the specific GL accounts required at the location (warehouse), product group (item group) or item (Item Level). In addition to these overrides to the system level defaults, there are also overrides for the Accounts Receivable (AR), Accounts Payable (AP) control accounts and AR and AP Payment Advances accounts at the Business Partner master record.

The following account determinations are only defined at the system level.

General Tab

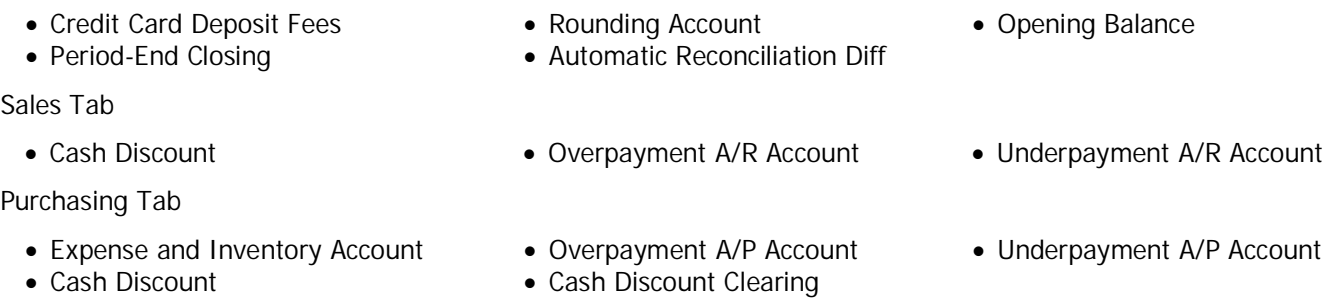

## **GL Determinations by Fiscal Periods**

It is important to note that these GL Account Determinations are saved in the company database (Table: OACP) by fiscal period. Before defining the accounts on each tab, your accountant must define their fiscal period(s) first. This

allows your accountant to makes changes to these GL account defaults for each financial period.

Another thing to note, when you define a new fiscal period (Administration>System Initialization>Posting Periods>New) SAP Business One will copy the current period's GL Account Determination settings to any new period created. Care must be taken by the accountant to review these default GL accounts each time a new period (typically new fiscal year) is added to the company database.

Therefore, SAP Business One best practices do not recommend setting up future financial periods until they are required for financial transactions.

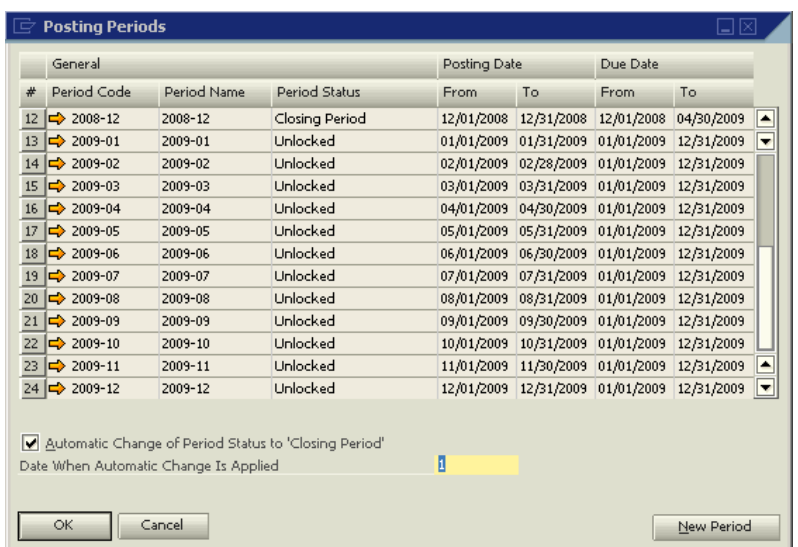

## **Navigation**

To define your GL Account Determinations at the system level use the following Main Menu option: **Administration ĺ Setup ĺ Financials ĺ G/L Account Determination**.

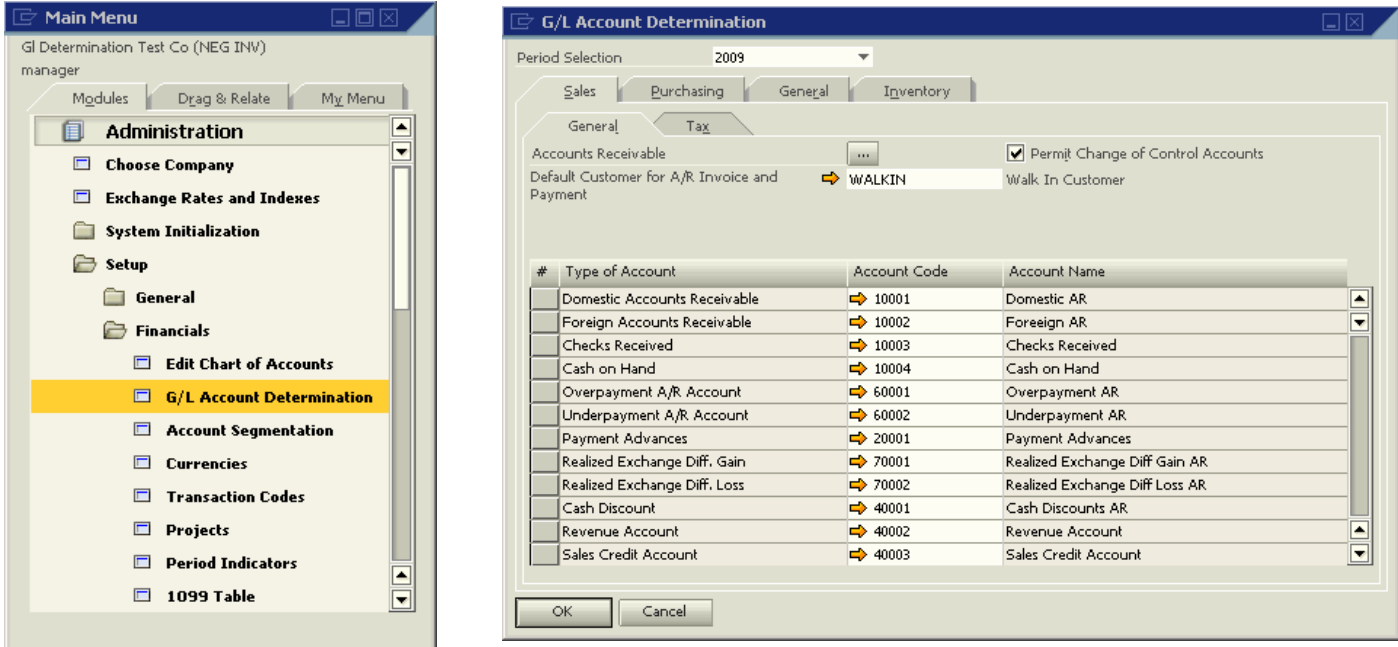

## **Determinations by Module**

There are four main tabs on the G/L Account Determination window; Sales, Purchasing, General and Inventory. In each tab there are multiple GL accounts to be defined as defaults. Before this screen can be completed by the accountant, at least one fiscal period the majority of the posting accounts must be defined. After selecting the period, or using the default (current period based on system date) you may choose each tab to begin entering the specific defaults.

The Sales and Purchasing tabs both have two (2) sub tabs, General and Tax. The Tax sub tab on the Sales and

Purchasing tabs is not applicable in the US Localization because the Withholding Tax option is not applicable in this localization.

## **Template Chart of Accounts**

If a Chart of Accounts Template (US-CoA) was selected on the Basic Initialization tab (Administration  $\rightarrow$  System Initialization  $\rightarrow$  Company Details), or when defining the new Company database, most of the default accounts on each tab will be automatically selected by SAP Business One.

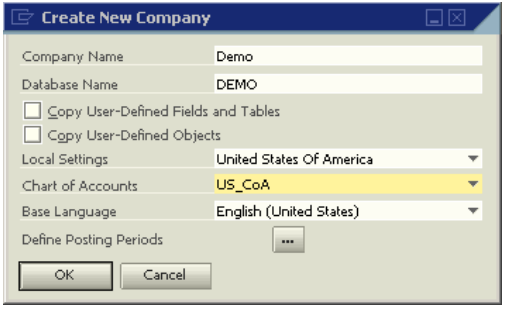

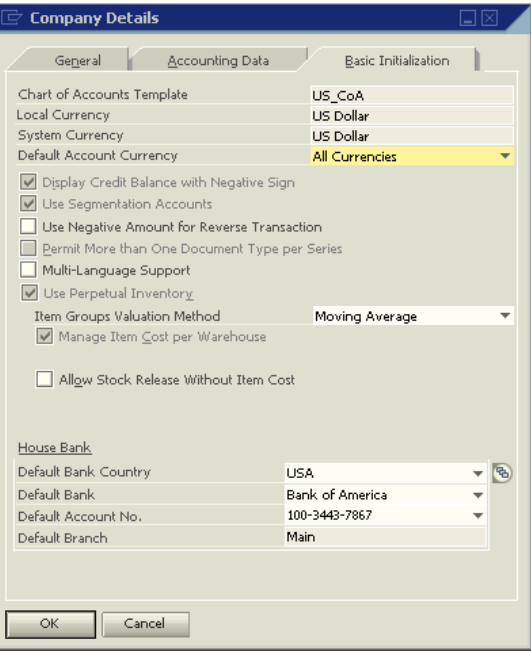

## **GL Determinations and Master Data Conversion**

Since many of these system level GL determinations are included in the definition of master data records, it is important to define these GL determinations prior to loading your master data records. Business Partners, Inventory Items, Warehouses and Item Groups contain default GL account information that is derived from these GL Determinations settings.

When initially defined, Business Partners, Item Groups and Warehouses get their default GL accounts directly from the GL Determination (OACP) record. At the time these master records are defined, these system level defaults may be overridden as required by the user. The Item Warehouse (OITW) record attached to the Item master, can pull it's default GL accounts from either the Item Group or Warehouse record based on the "Set G/L Accounts By" setting. If you are using the "Item Group" or "Warehouse" option, then the default accounts will come from the Item Group (OITB) or Warehouse (OWHS) record that has be previously defined. If the "Set G/L Accounts By" option is set to "Item Level", then the user will have to define the individual inventory accounts on the OITW record as the item is added to the database.

In some cases these GL account determinations are required before you can successfully add a master record, in others you may add the master record and update these default GL accounts later.

#### **Business Partners**

The following GL Determinations settings must be defined prior to loading (manually, Excel Import, or Data Transfer Workbench (DTW)) Business Partners master records

- x Domestic Accounts Receivable Customers and Leads
- Domestic Accounts Payable Vendors

The following GL Determinations settings are not mandatory, but should be defined in the GL Determination record before Business Partners master records are added.

- Payment Advances Sales Tab for Customers and Leads
- Payment Advances Purchasing Tab for Vendors

#### **Inventory Items**

The following GL Determinations settings from the Inventory Tab must be defined prior to loading (manually, Excel Import, or Data Transfer Workbench (DTW)) Item master records. The mandatory accounts are different depending on the "Set G/L Accounts By" setting of the item master.

If the item setting is "Item Level" then the following GL accounts are required on the OITW record to successfully add an item warehouse record:

- 
- Revenue Account **X** Expense Account
- Purchase Credit Account **X Credit Account 3 Credit Account** 
	-

If the item setting is "Item Group" or "Warehouse" then the following GL accounts are required on the OITB( Item Group) or OWHS (Warehouse) record respectively to add a item:

- 
- Inventory Account **X** Allocation Account
- Cost of Goods Sold Account Price Difference Account
- -

Note: Item Master records maybe added to the company database using the default '01' warehouse and "Items" items group that are defined when a New database is created even though these records may not have these minimum accounts defined on their master record. Both of these default records may not be updated until these accounts have been defined. SAP does not recommend that these default and incomplete records be used in a production database.

# **Definition of Terms**

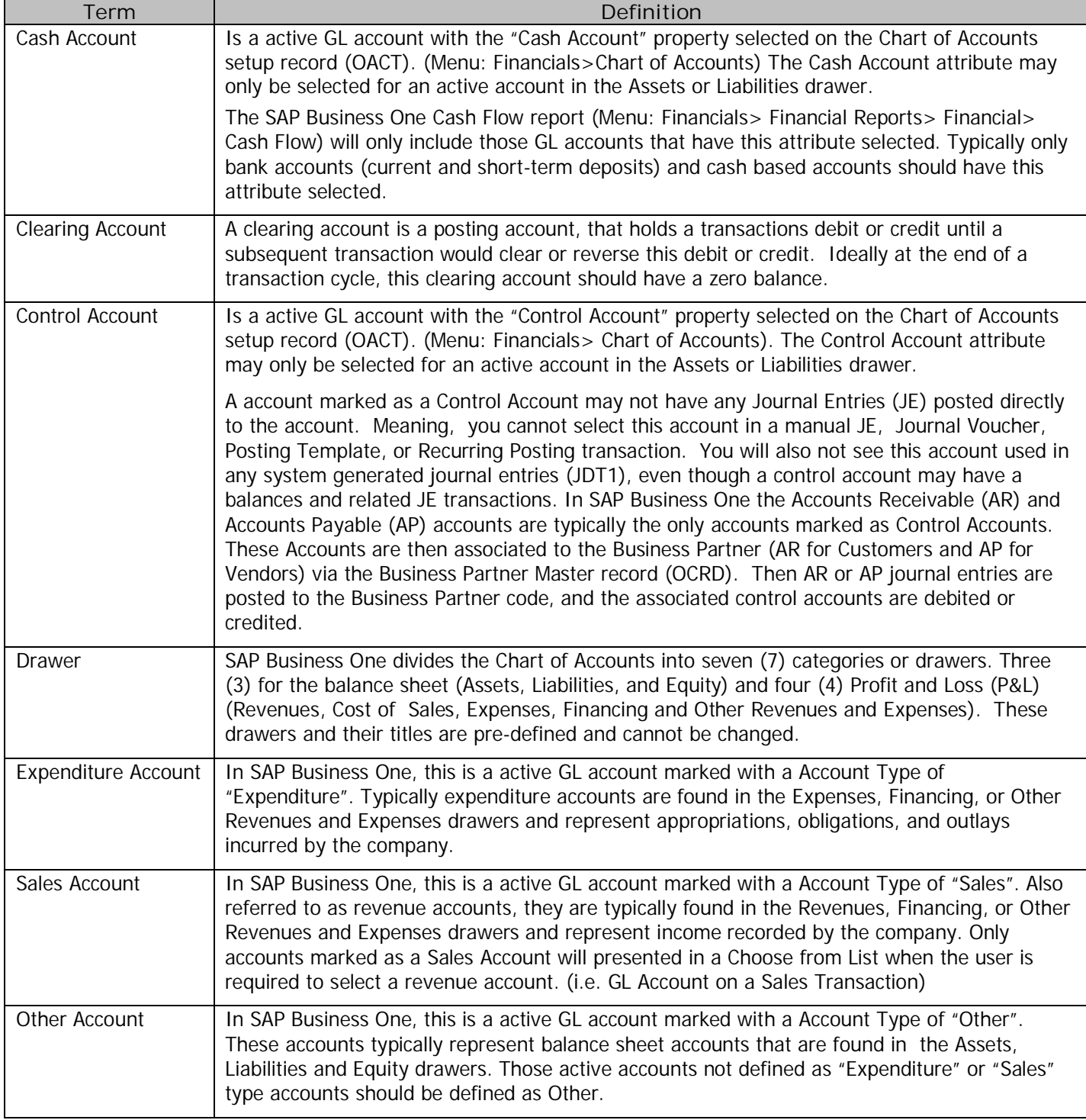

## **GL Account Determination – Sales Tab**

This tab controls the default system level GL accounts used on SAP Business One Sales – A/R transaction menu. These system level accounts maybe overridden at the transaction, warehouse, item group or item level depending on the item master record configuration. Note: Not all Sales – A/R transactions will generate accounting entries.

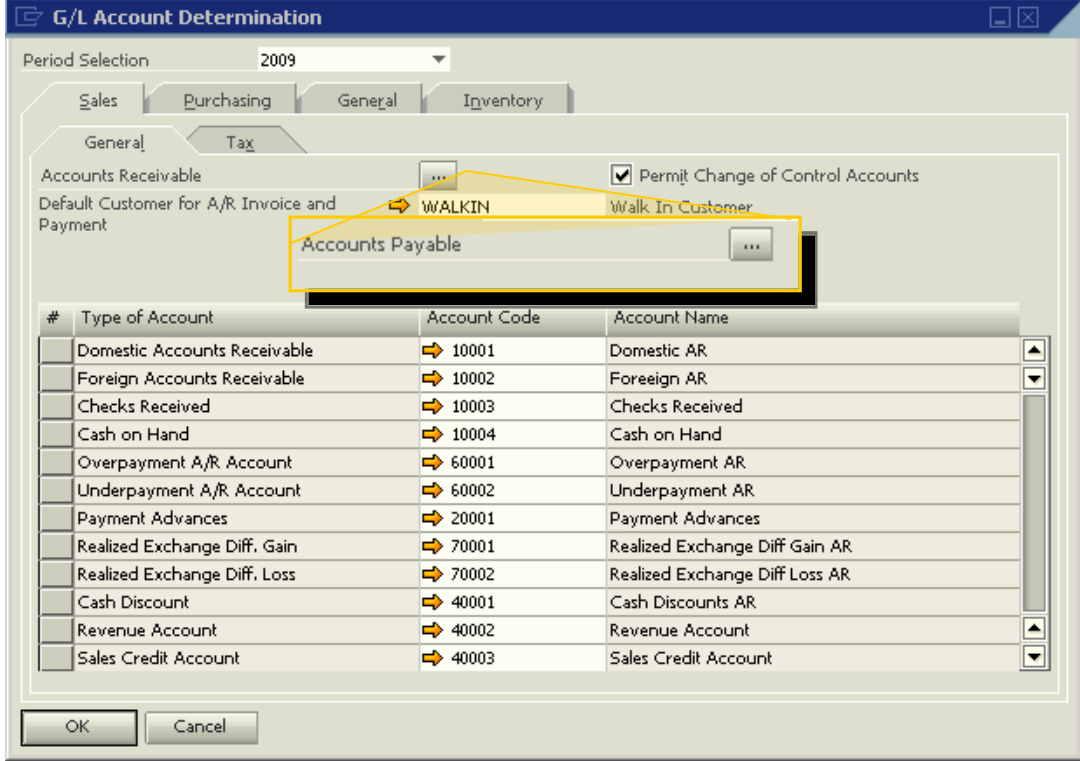

The Accounts Receivables ellipse button **w** opens the Control Accounts – Accounts Receivable window, in which you can define additional Accounts Receivable control defaults. These account are not required, and can be to set an additional control account as default to accommodate the SAP Business One doubtful debts feature. It becomes the default for the open debts account of the Business Partner (customer) master record.

The accounts have to be defined as Control Accounts in the Chart of Accounts, Assets drawer. Separate documentation is available for the doubtful debts and the bill of exchange features of SAP Business One.

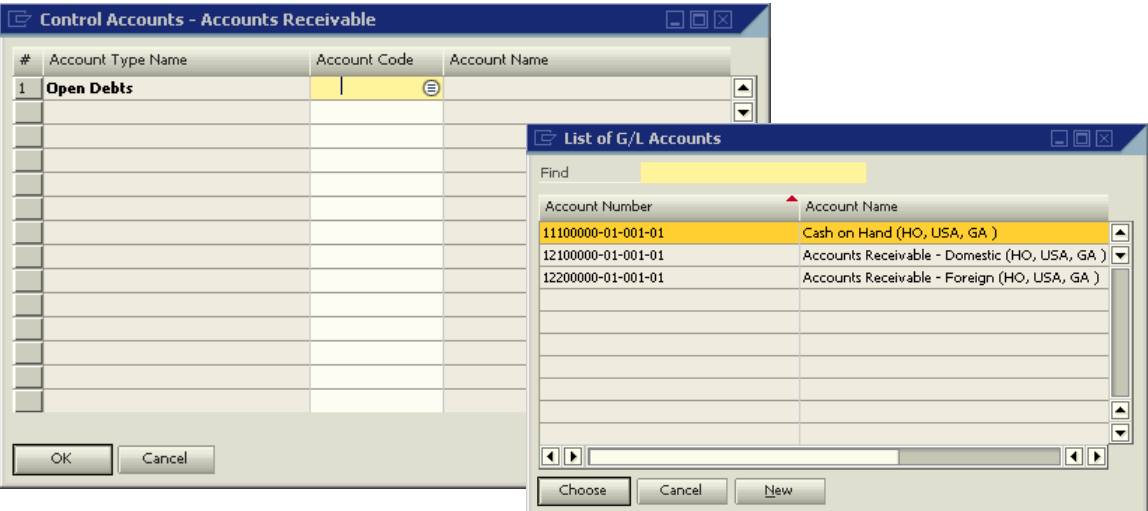

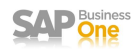

Us the **Permit Change of Control Accts** checkbox option can be selected to assign different Accounts Receivable

(AR) control accounts to customers. You assign control accounts to each customer in the Accounting tab of the Business Partner Master record. If you do not select this option, the control account defined on the Sales Tab > General Tab> Domestic Accounts Receivable field is used for all customers in the company. In both cases, after you post an accounting transaction for the customer, you cannot modify the assigned AR control account on the Business Partner master record.

**The Default Customer for A/R Invoice and Payment** field is used to define the customer BP code used for all  $A/R$  Invoice  $+$ Payment transactions located under the Sales - A/R module. SAP Business One will only use this BP code defined here for this transaction. This customer is used to record a sale and a

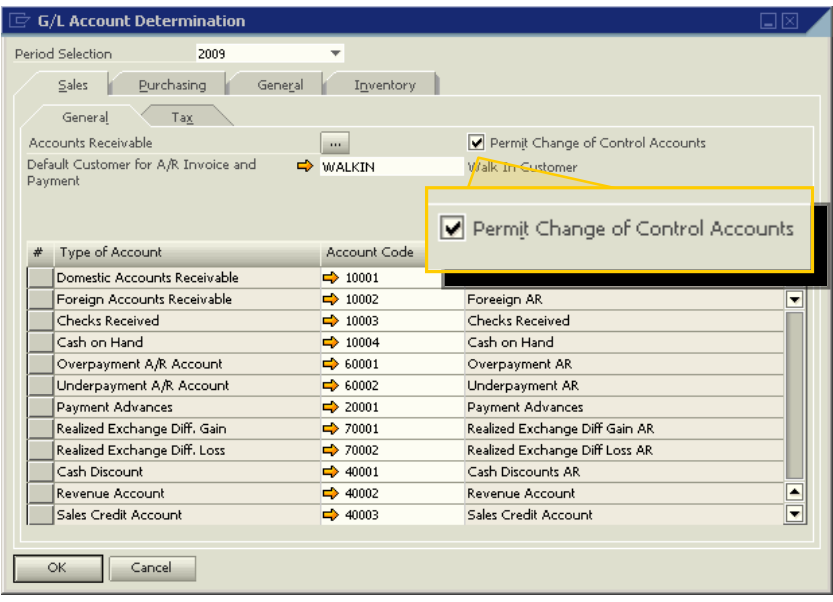

payment in one step and in those cases were your client does not want to track the sales details by the individual customer. The  $A/R$  Invoice + Payment transaction window will not open without a customer code defined in this field.

#### **Accountant Sign Off**

Before the final cut over to SAP Business One, it is imperative that the clients internal or external accountant must sign-off on these GL Account Determinations before going live.

#### **Detail Entry Documentation**

The following table documents the specifics of each default account on the GL Account Determinations: Sales > General Tab. The details of each column are as follows:

**Account Name**: This is the SAP Business One label used for each entry the GL Account Determinations screen.

**Description**: As short description for how the account is used in SAP Business One and any special requirements.

**Drawer**: This is the suggested Drawer of the Chart of Accounts that this default account should be placed in. These recommendations are Best Practices and are not mandatory.

**Override @**: This column documents where this default account maybe overridden on the transaction or master level record, if at all. Many of these accounts will default into transactions but maybe overridden at the time of execution.

**Account Property**: This column defines if the GL account specified is a Control Account, Cash Account or neither which is designated by the value "(NA)". These properties are defined on each posting accounts master record.

**Clearing Account**: This documents if this account should be treated as a clearing account. A clearing account is a posting account, that holds transaction a debit or credit until a subsequent transaction would clear or reverse this debit or credit. Ideally at the end of this transaction cycle, this account should have a zero balance.

**Documents**: List the SAP Business One transaction and the accounting entry (debit (DR) or credit (CR)) were this default GL Account Determination is used.

Not all accounts are required in order to save the record. Some times these entries are left blank by the client if the transaction type will not be used in SAP Business One. The fields may be edited at any time, and if changes are made, only future transactions will be affected by these GL Account Determination changes.

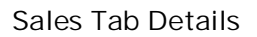

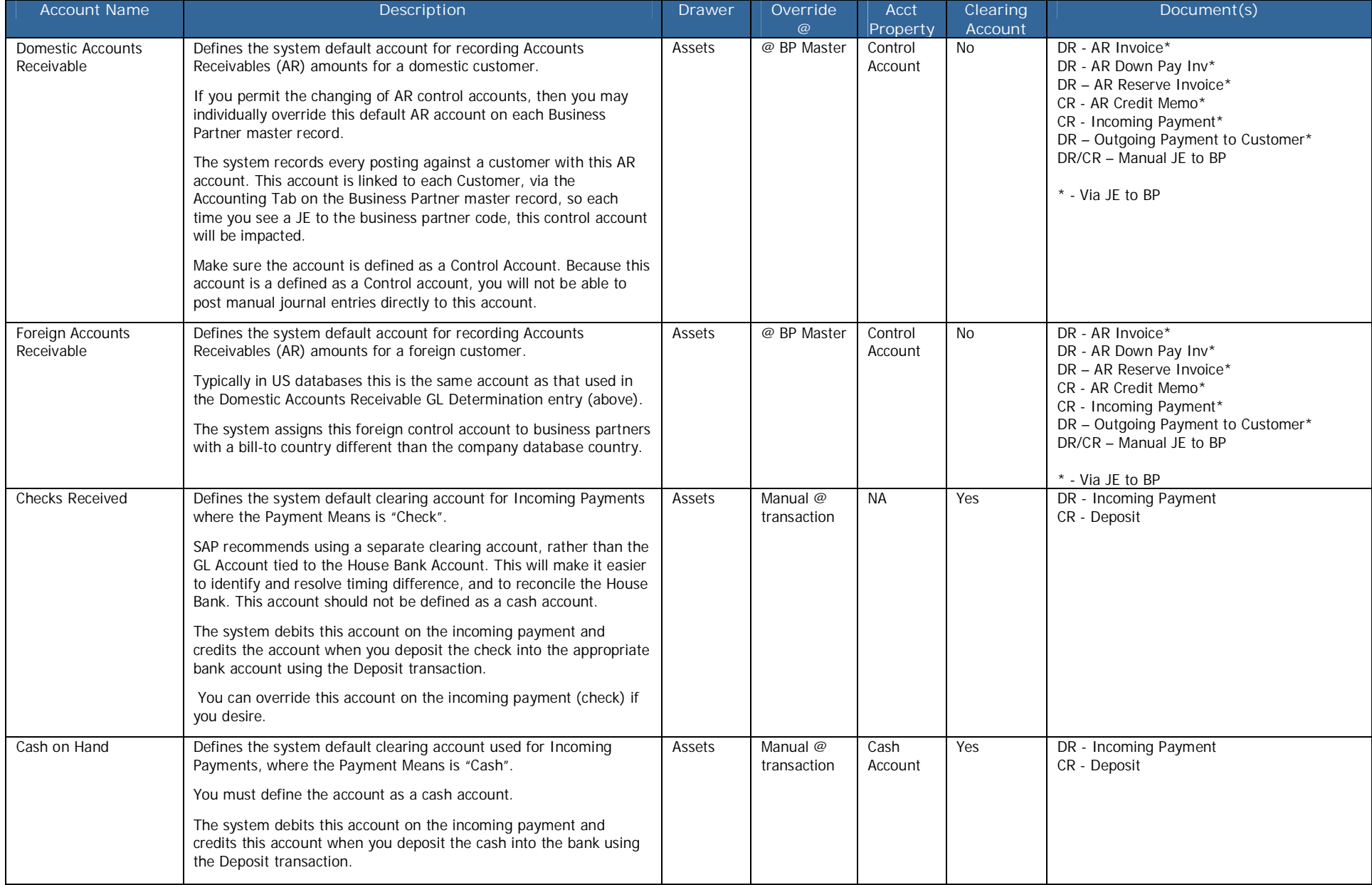

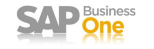

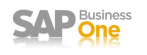

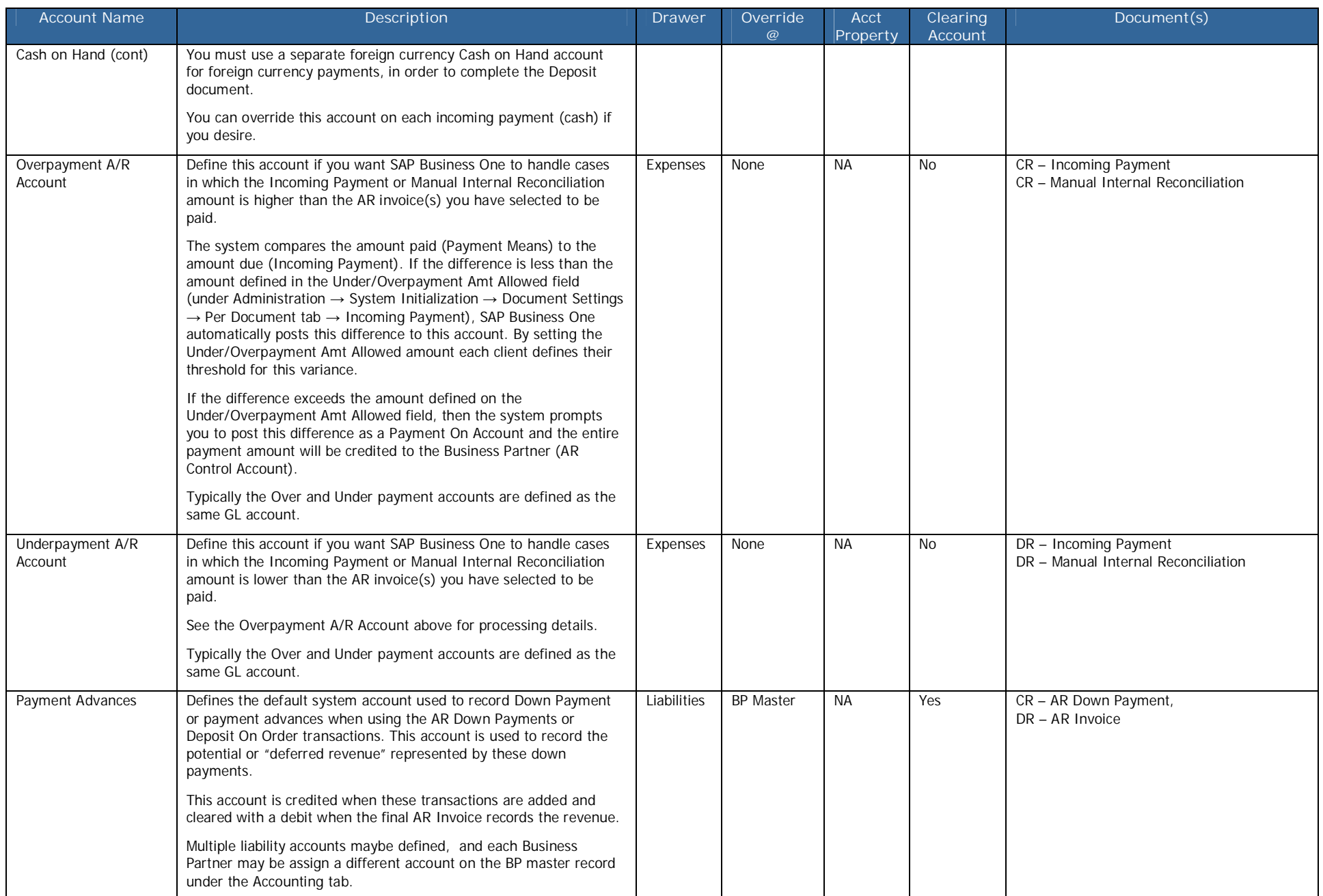

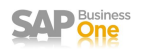

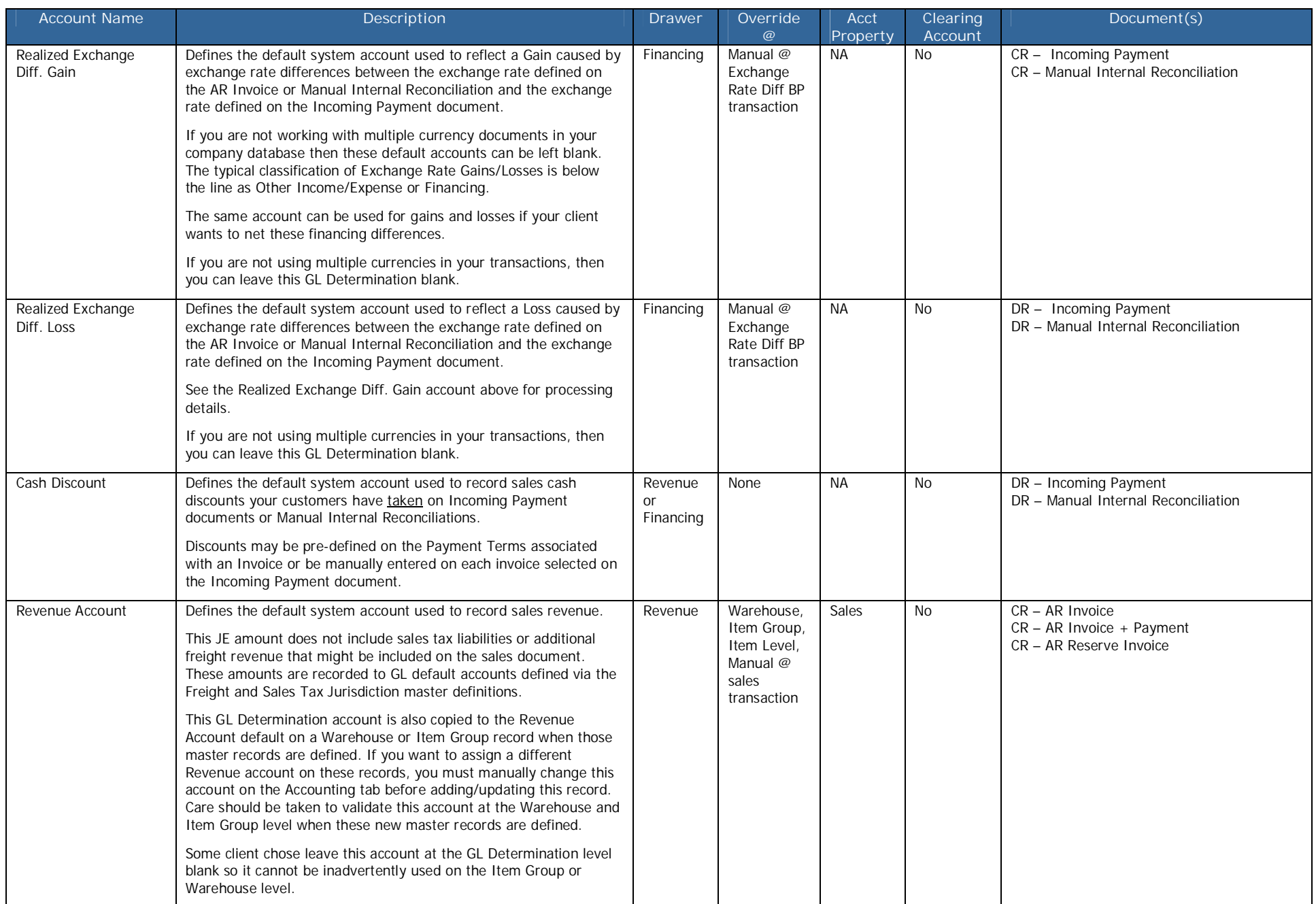

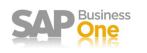

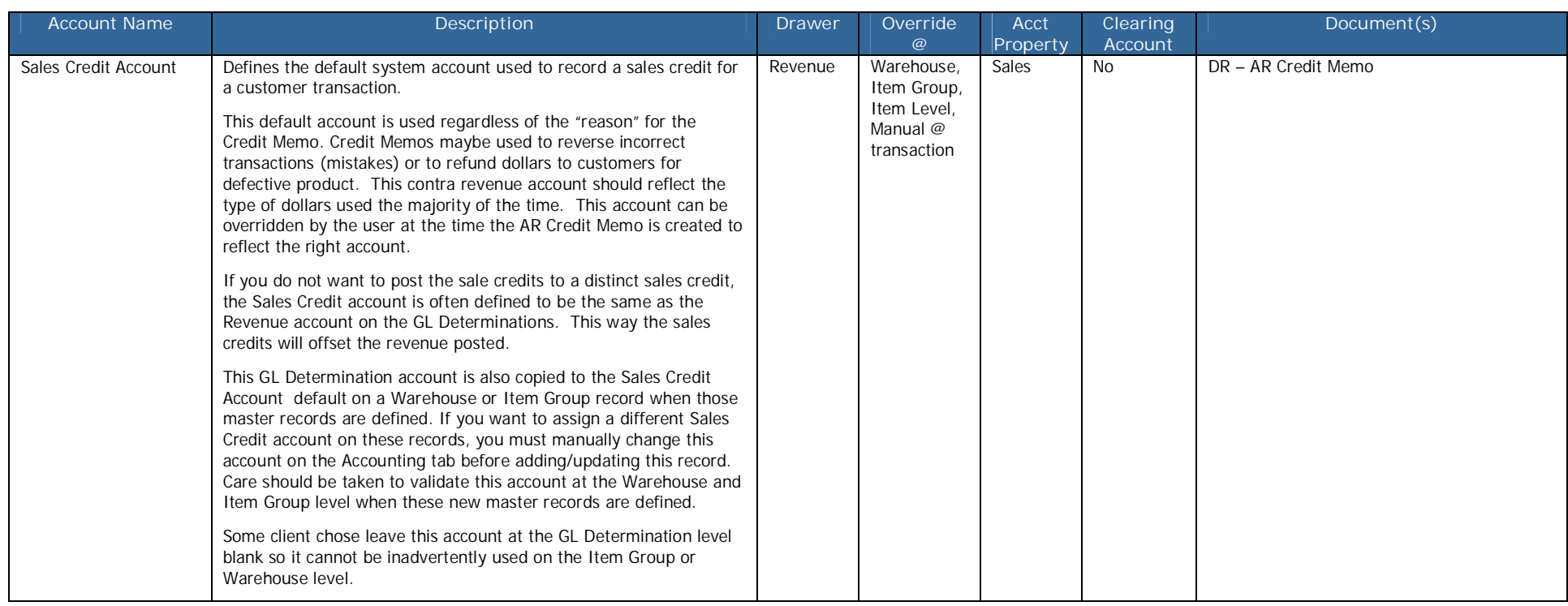

## **G/L Account Determination – Purchase Tab**

This tab controls the default system level GL accounts used on SAP Business One Purchasing – A/P transaction menu. These system level accounts maybe overridden at the transaction, warehouse, item group or item level depending on the item master record configuration. Note: Not all Purchasing – A/P transactions will generate accounting entries.

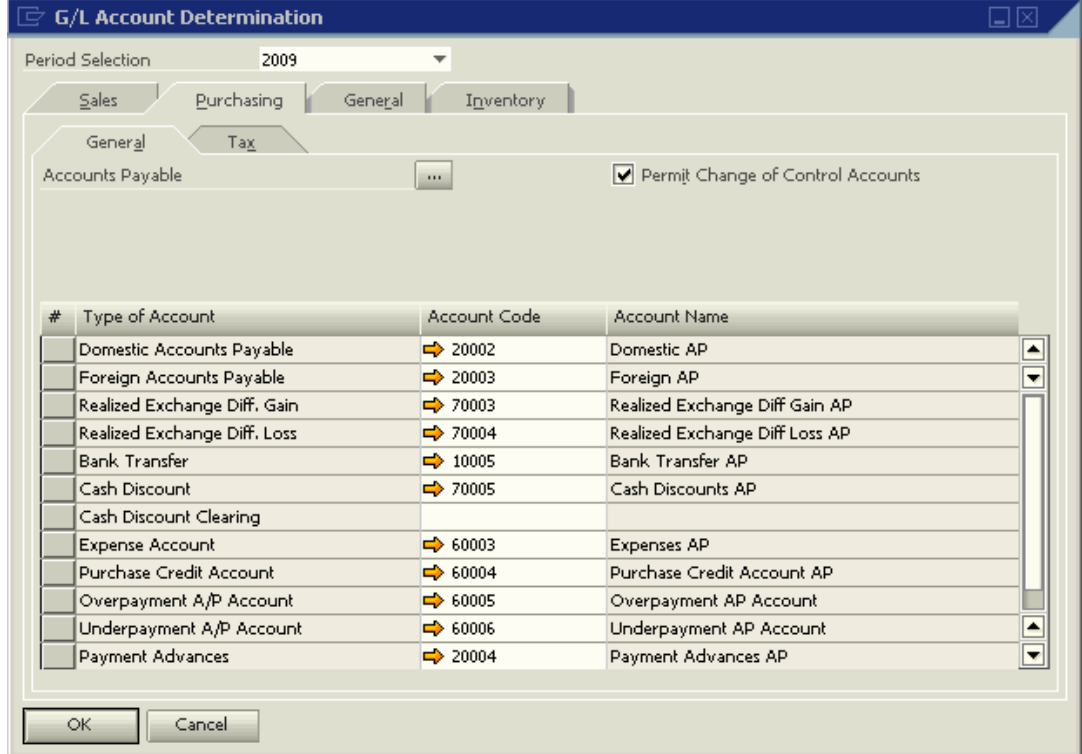

Like on the Sales>General tab, the Accounts Payable ellipse button **or all all opens the Control Accounts – Accounts** Payables window, in which you can define additional Control accounts for Assets and Accounts Receivable defaults that maybe assigned to vendors. These accounts are not required, and can be used to set an additional control account as default to accommodate the SAP Business One doubtful debts feature.

The accounts have to be defined as Control Accounts in the Chart of Accounts, Liabilities drawer. Separate documentation is available for the doubtful debts and the bill of exchange features of SAP Business One.

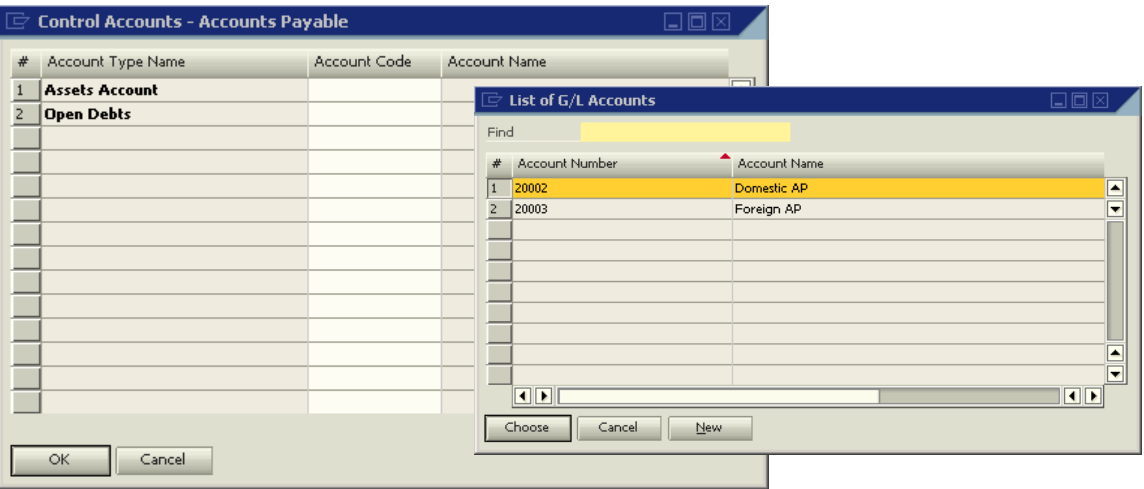

Us the **Permit Change of Control Accts** checkbox option can be selected to assign different Accounts Payable (AP) control accounts to vendors. You assign control accounts to each vendor in the Accounting tab of the Business Partner Master record. If you do not select this option, the control account defined on the Purchasing Tab > General Tab> Domestic Accounts Payable field is used for all vendors in the company. In both cases, after you post an accounting transaction for the vendor, you cannot modify the assigned AP control account on the Business Partner master record.

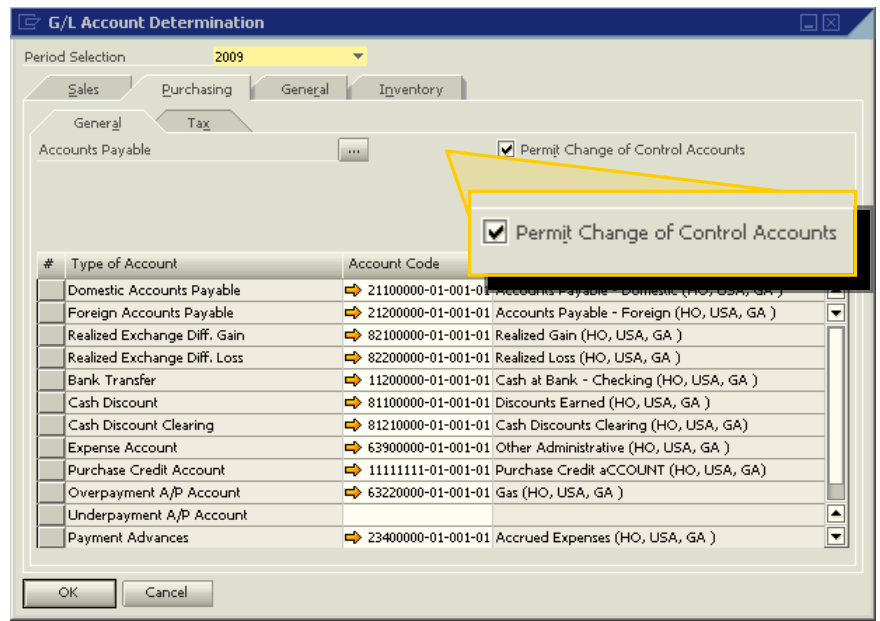

**SAP** Business

## **Detail Entry Documentation**

The following table documents the specifics of each default account on the GL Account Determinations: Purchasing > General Tab.

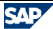

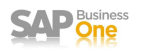

## **Purchasing Tab Details**

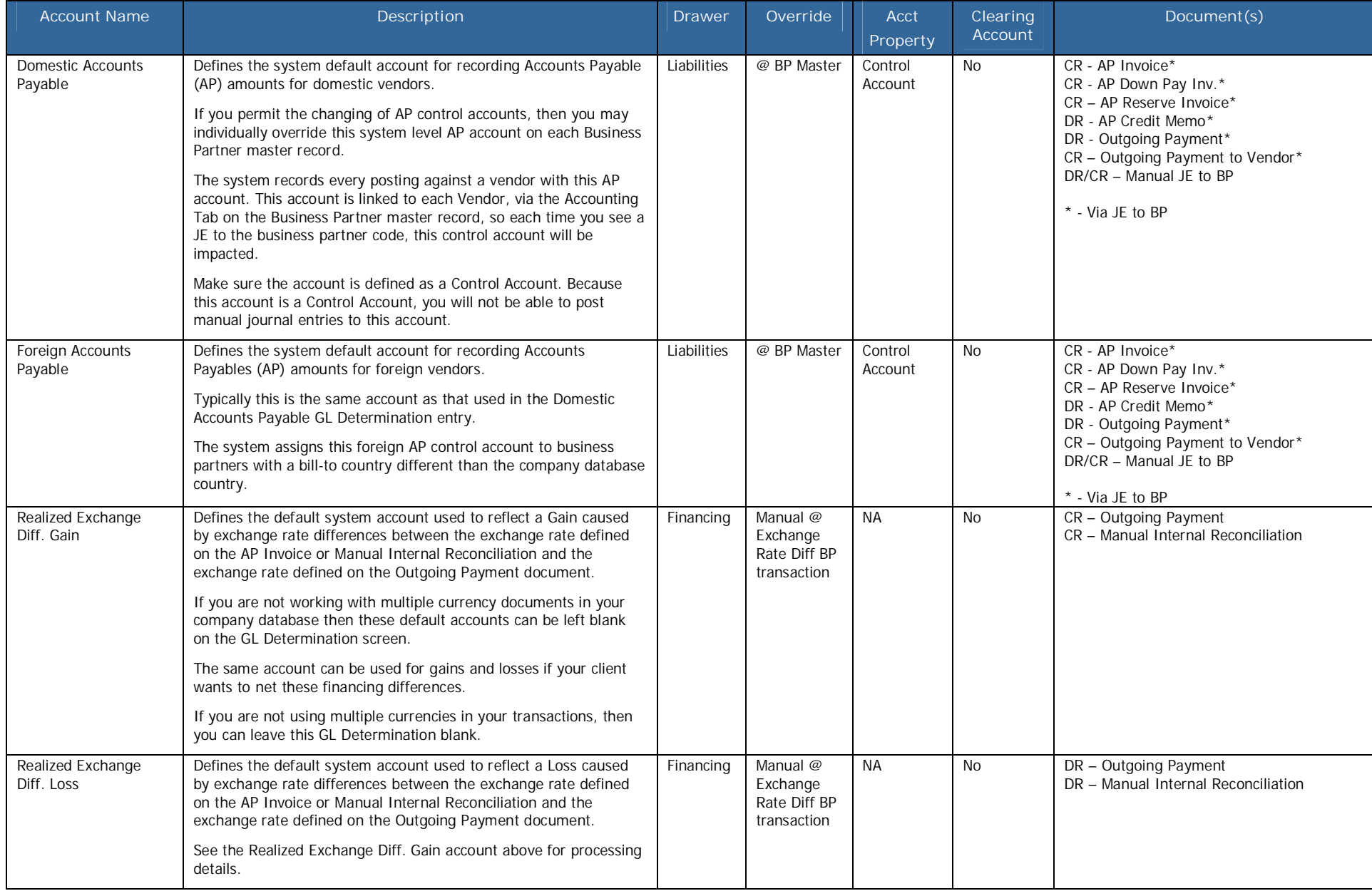

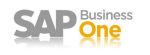

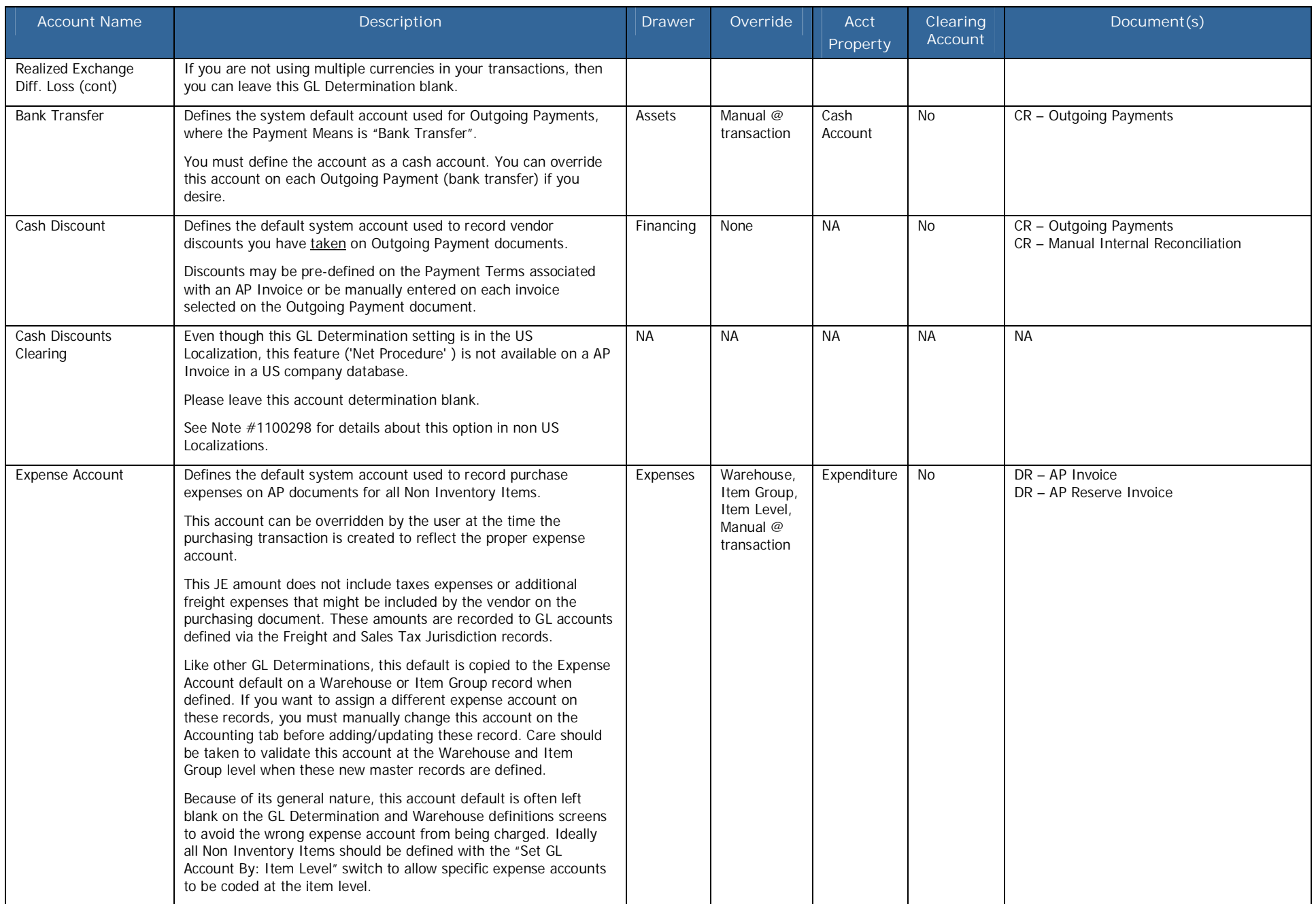

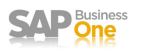

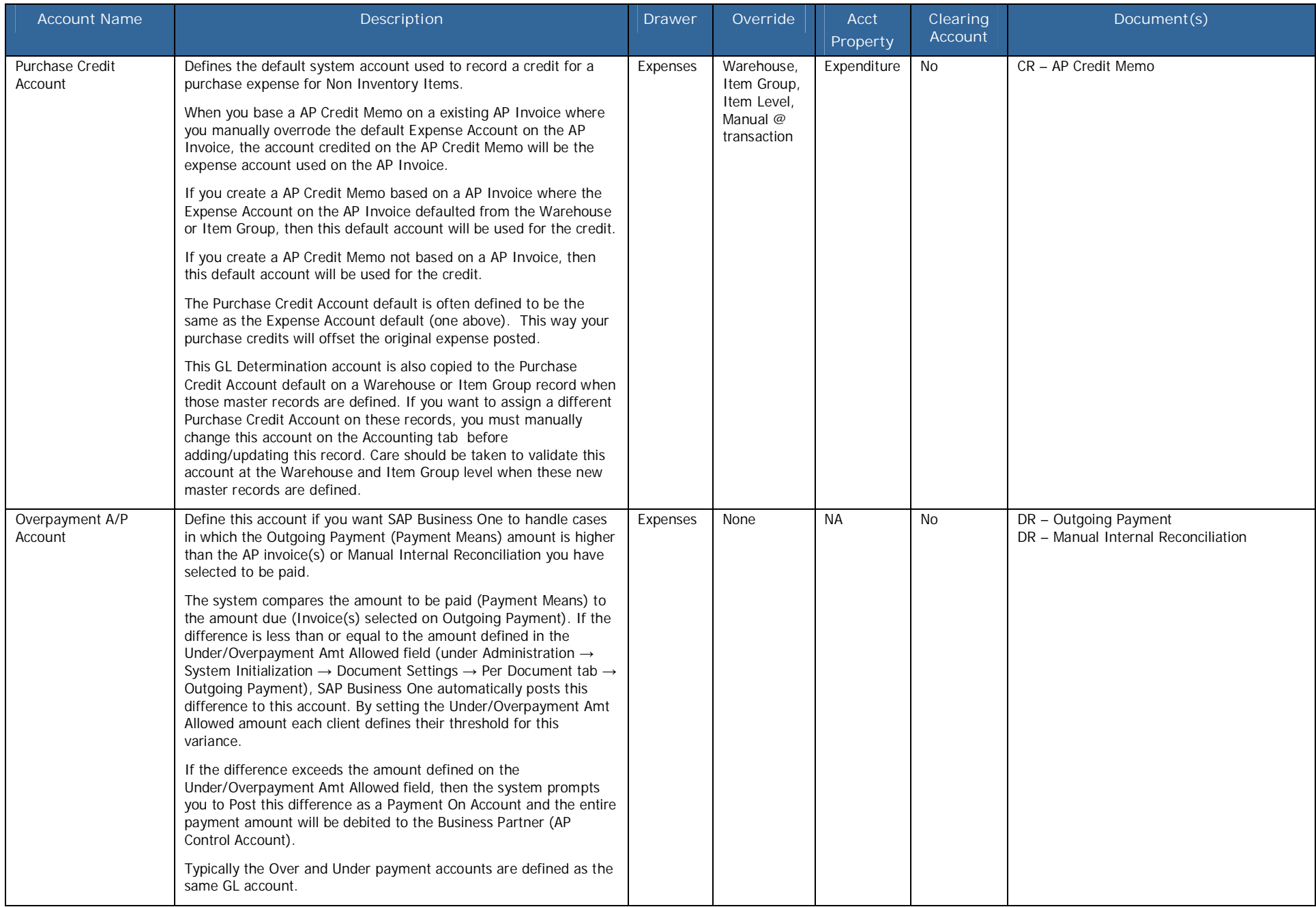

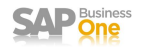

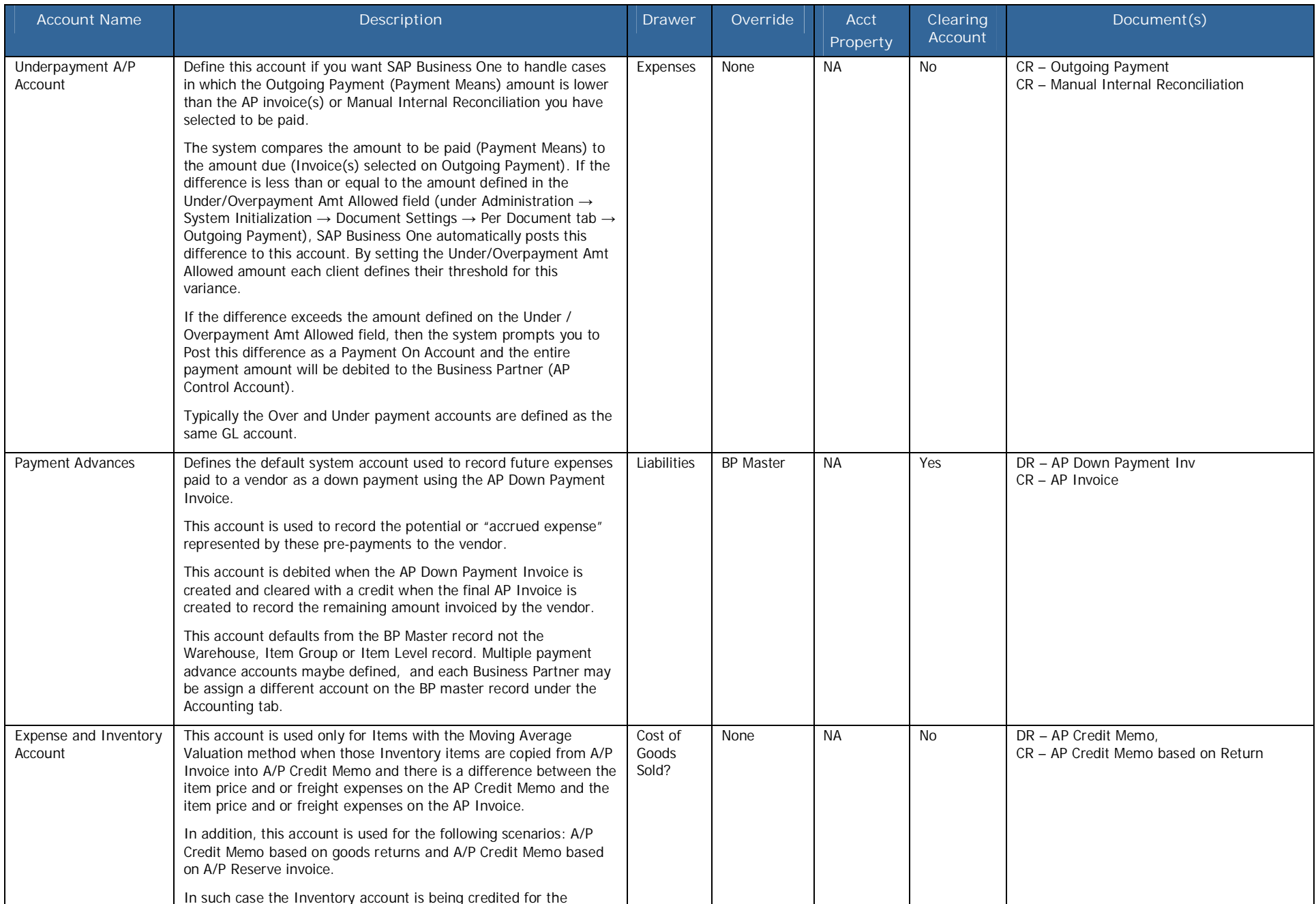

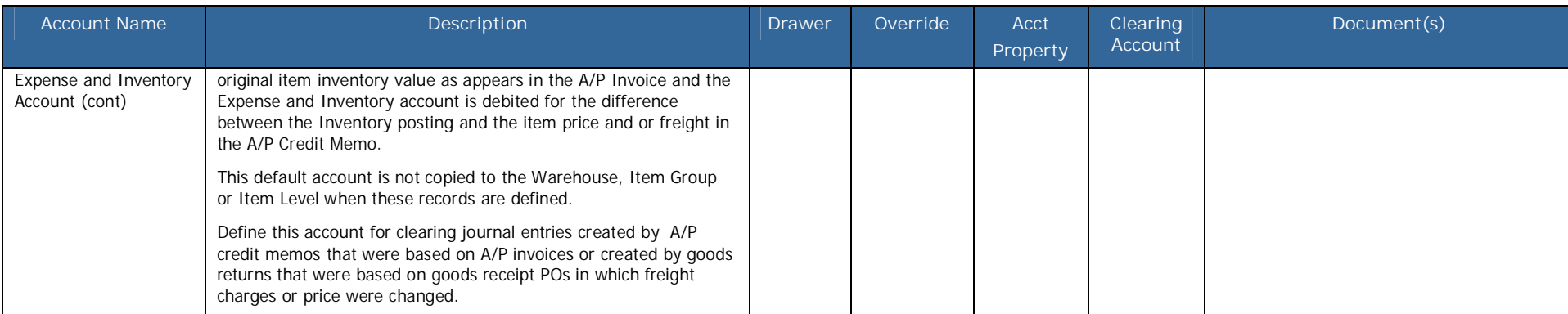

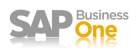

# **G/L Account Determination – General Tab**

This tab controls the default system level GL accounts used on SAP Business One Deposit, Year End Closing, exchange rate differences, external reconciliations and Initial Opening Balances transaction and utilities across the system.

These system level accounts maybe overridden at the individual transaction or utility execution.

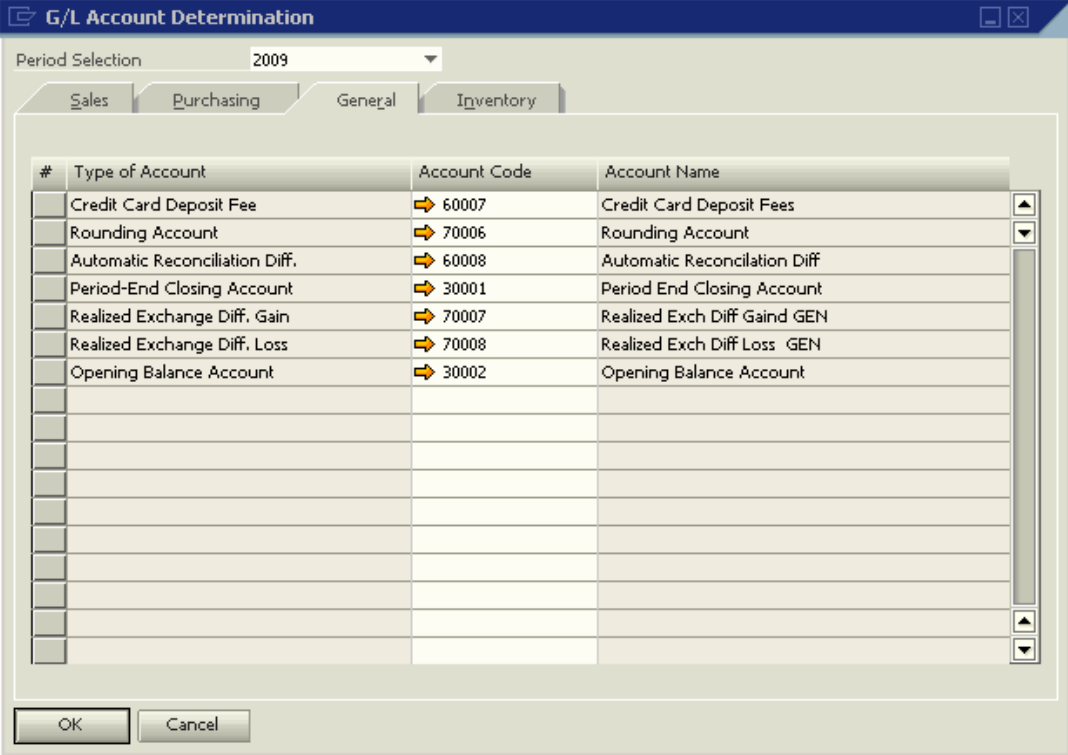

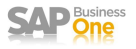

## **General Tab Details**

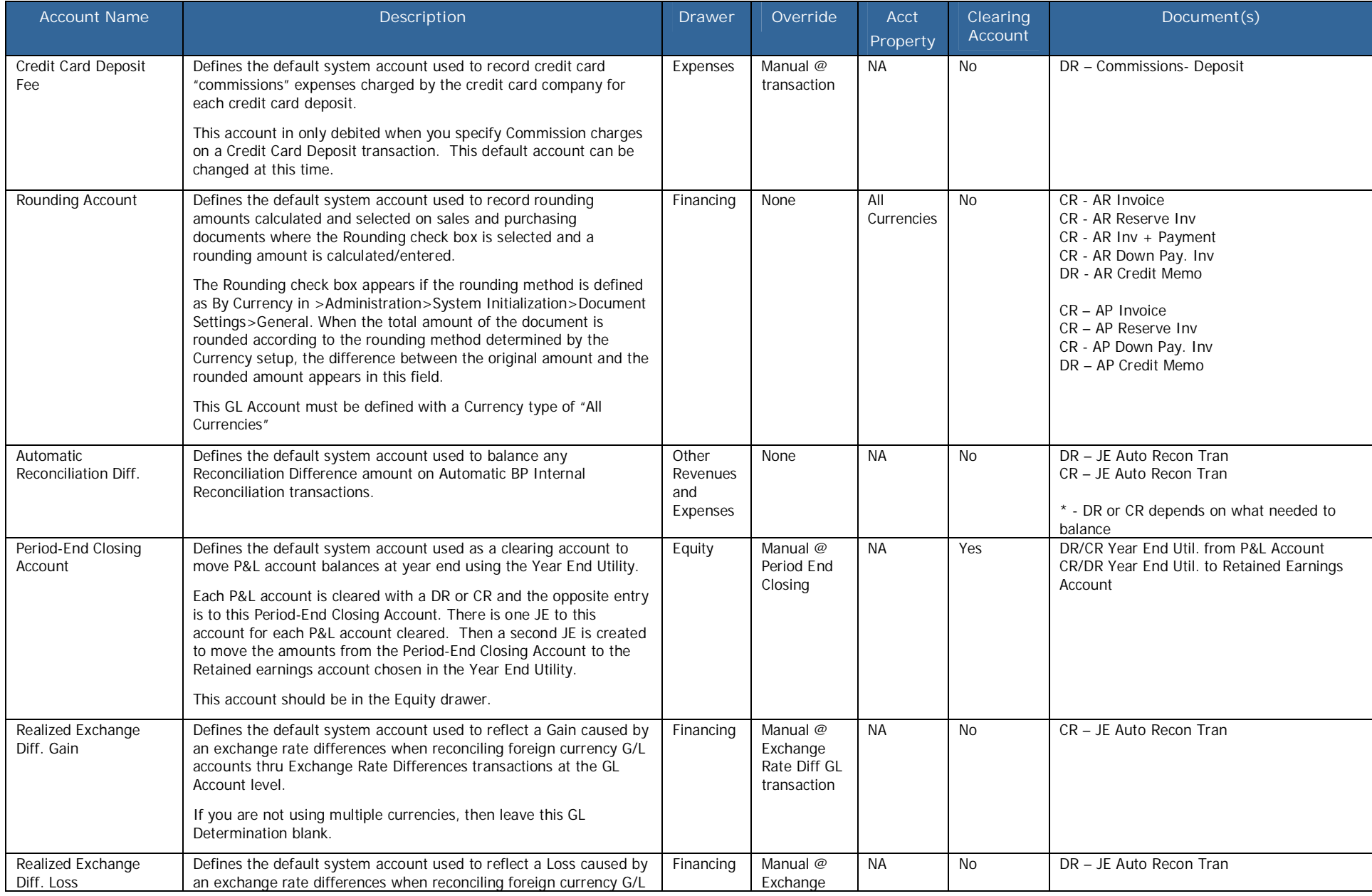

## GL Account Determinations – US Localization

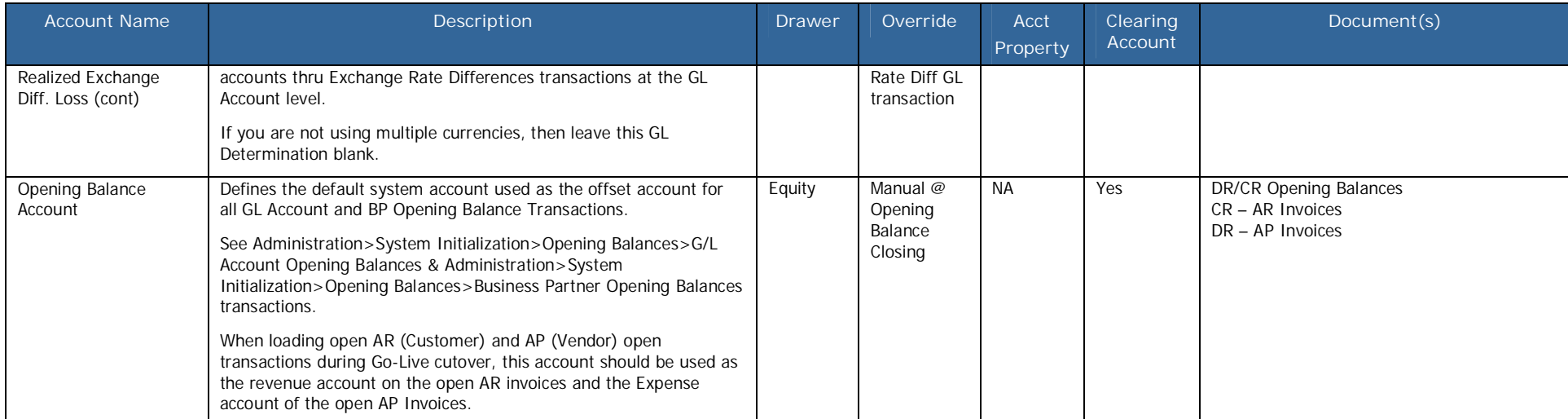

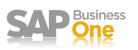

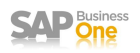

## **G/L Account Determination – Inventory Tab**

This tab controls the default system level GL accounts used on SAP Business One transaction when inventory items received, issued or revalued in SAP Business One Sales, Purchasing or Inventory transactions. The Inventory tab is disabled if the "Use Perpetual Inventory" switch is NOT selected on the Company Details>Basic>Initialization tab.

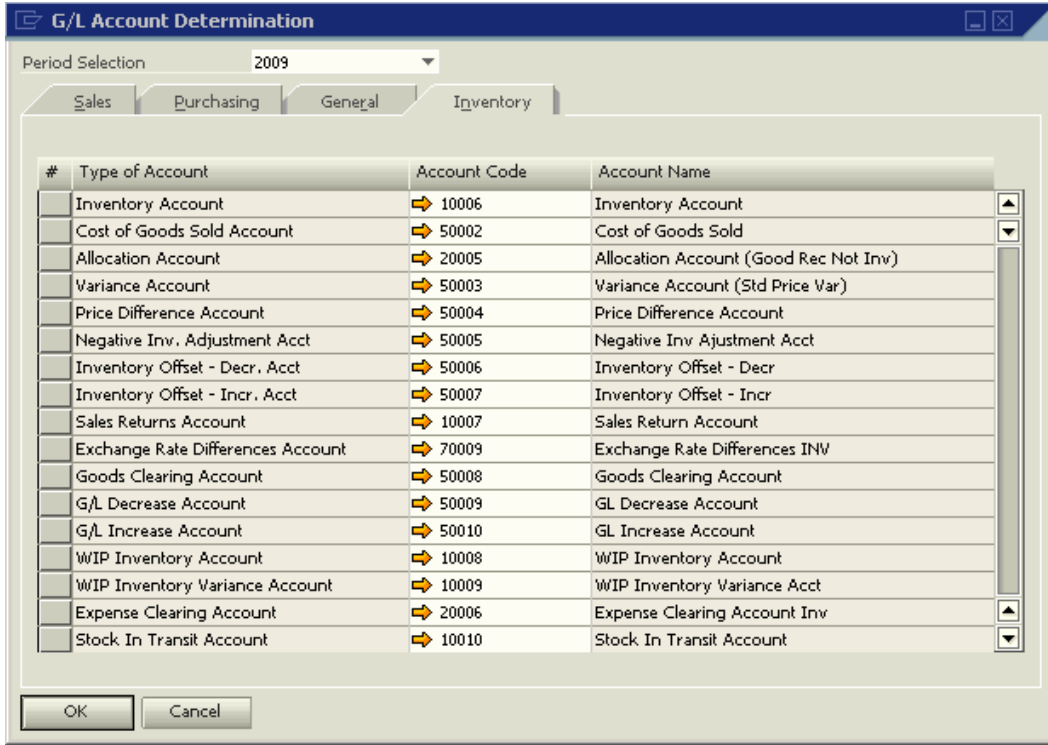

These system level accounts maybe overridden at the transaction, warehouse, item group or item level depending on the item master record configuration.

When you define a new warehouse, or item group to the company database, these system level defaults are copies to the Accounting tab of these master record types. When an Item is defined to the Item master, the default GL accounts are determined by the "Set G/L Accounts By" option on the Warehouse tab of the item master.

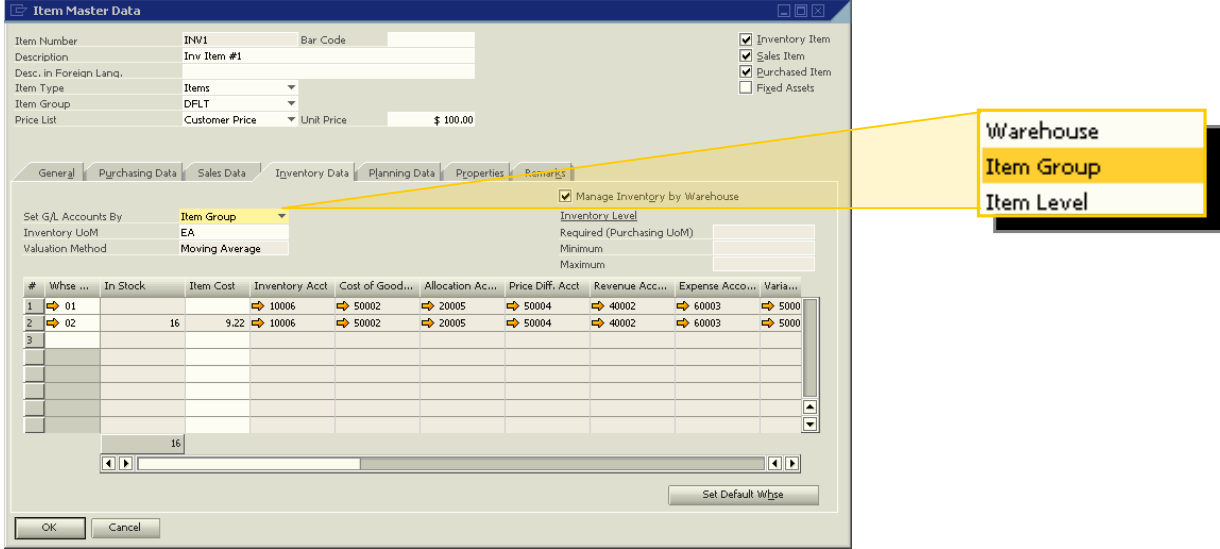

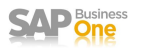

# **Inventory Tab Details**

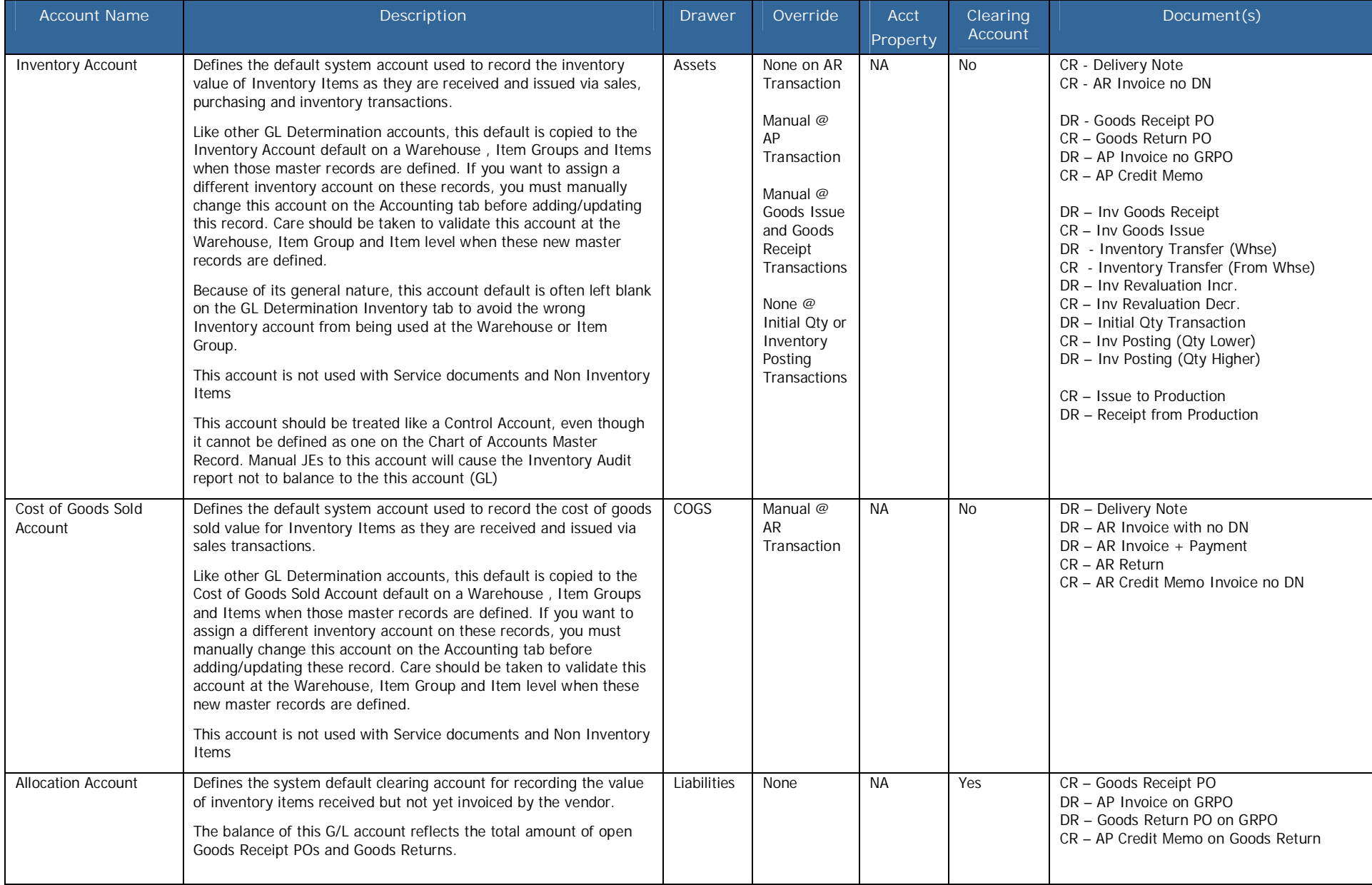

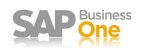

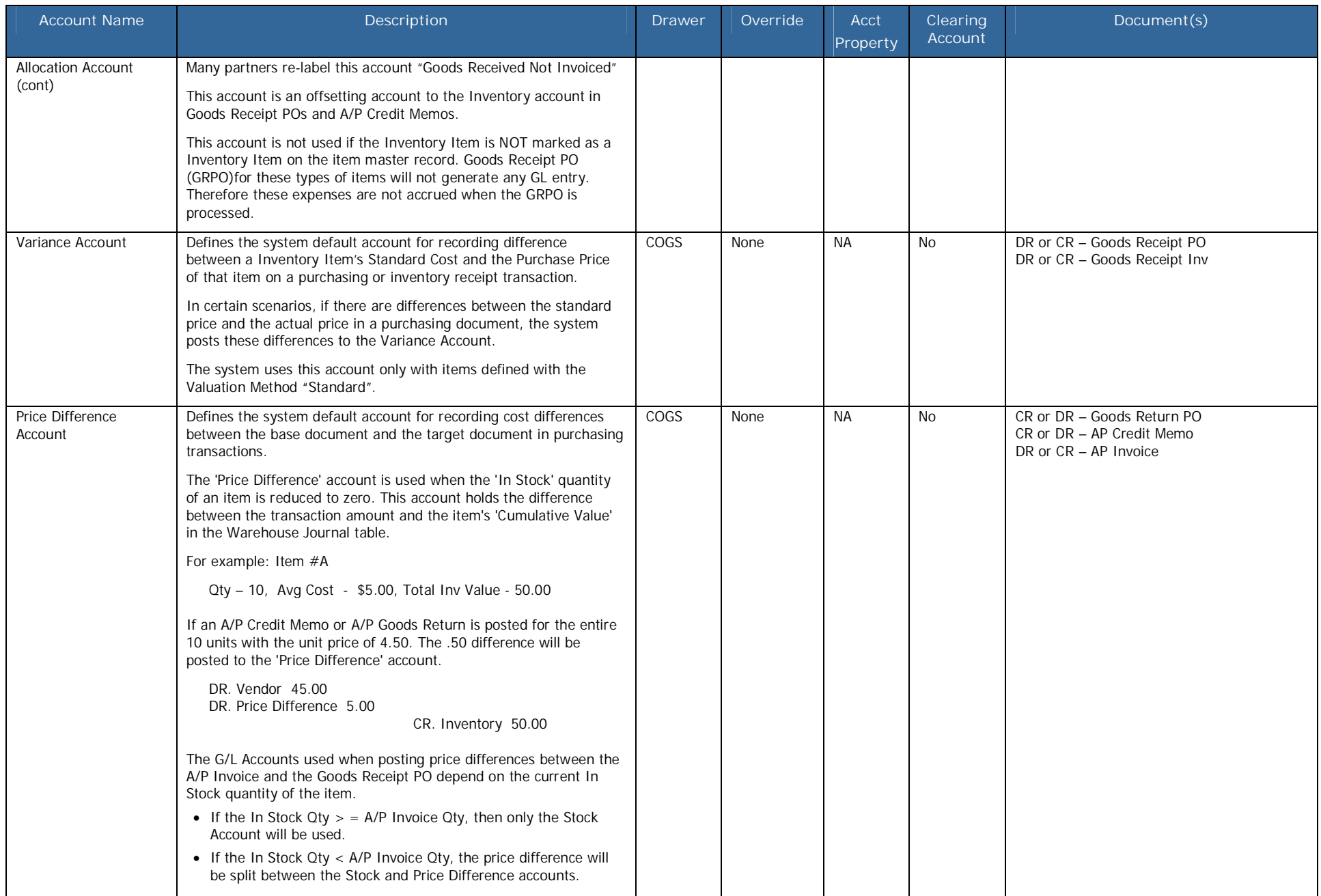

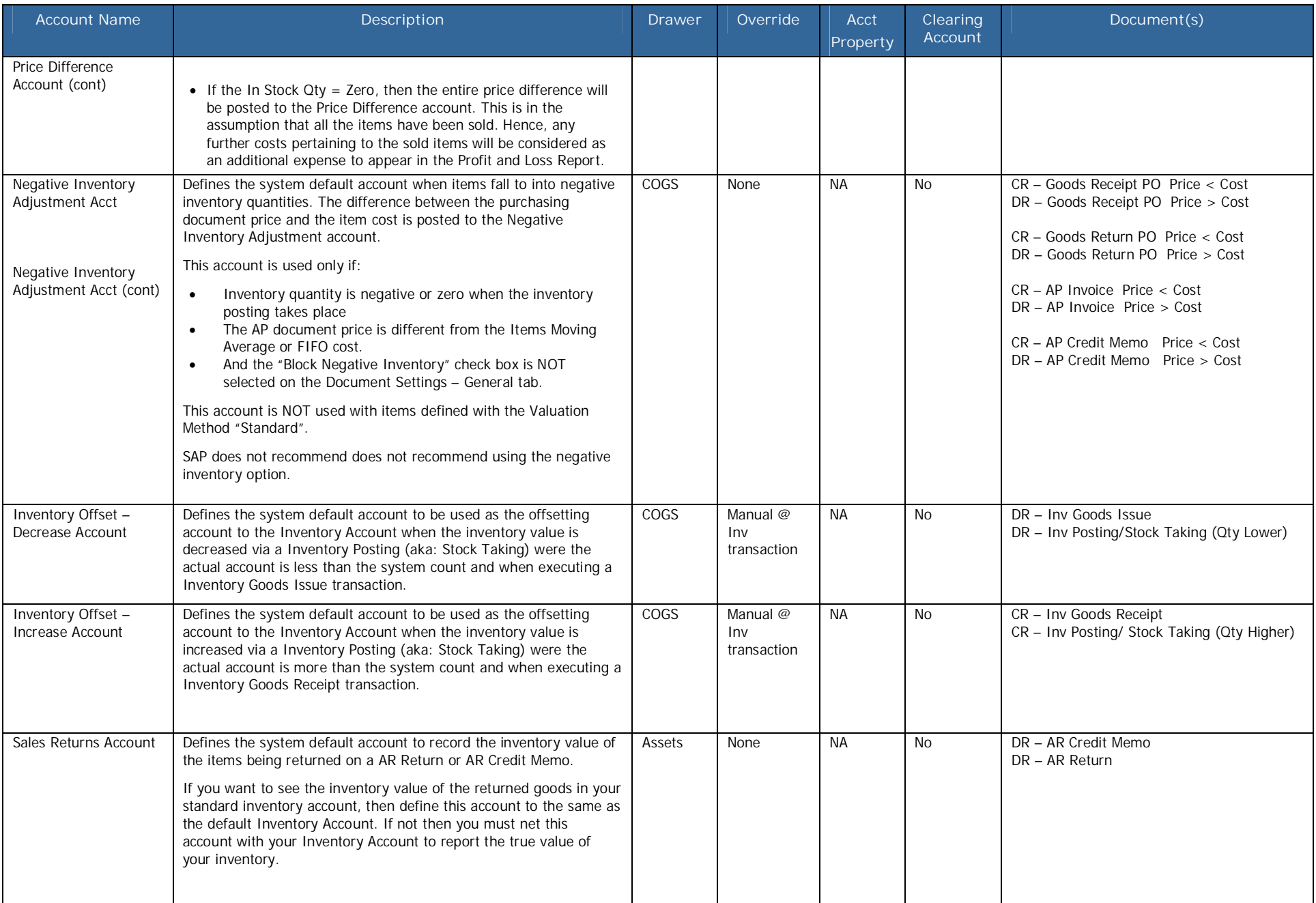

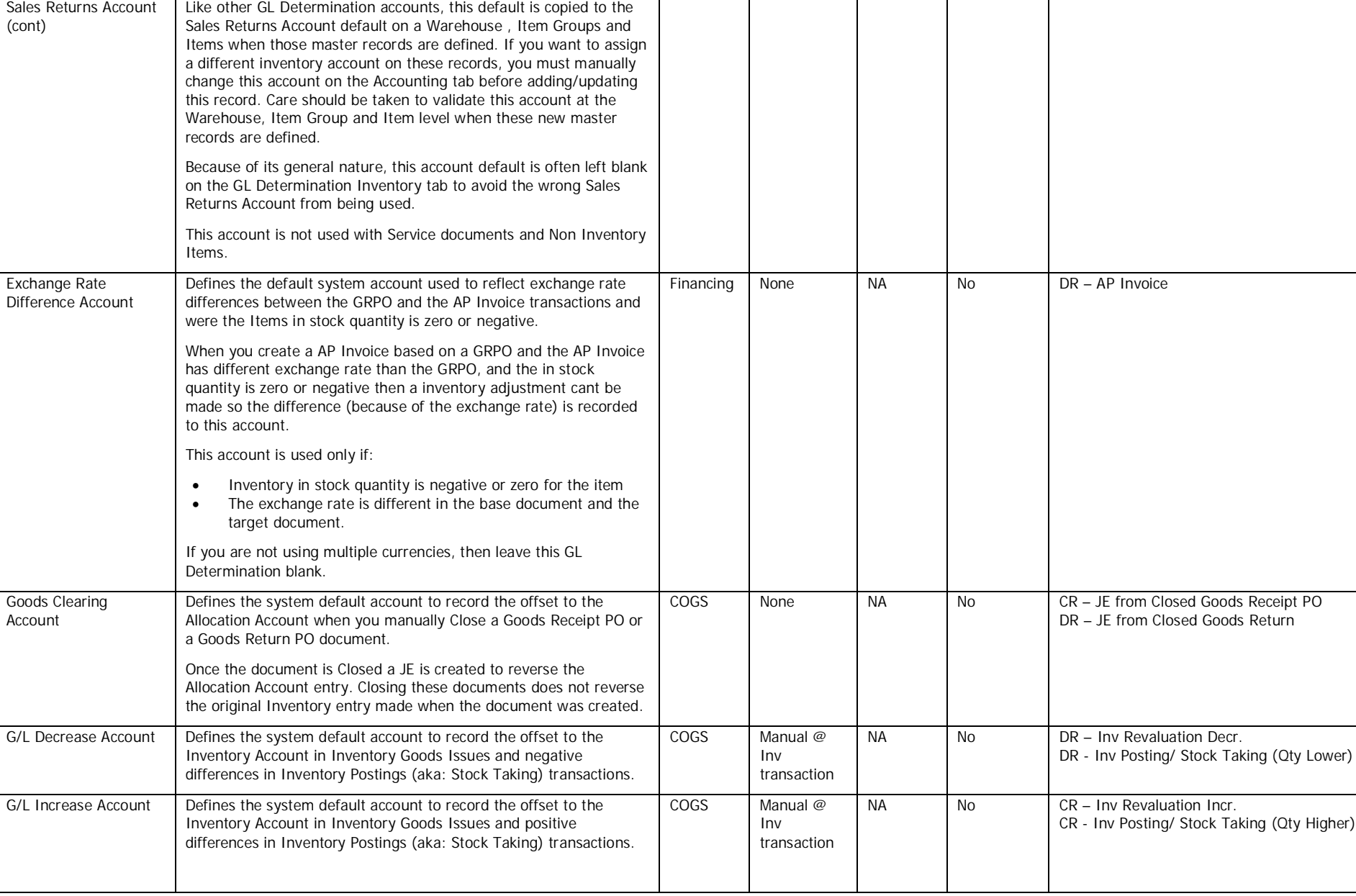

**Property**

**Clearing Account**

**Account Name Description Description Description Description Description Description Description Description Description Description Description Description Description Description Descriptio** 

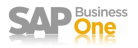

**Document(s)**

**SAP** 

## GL Account Determinations – US Localization

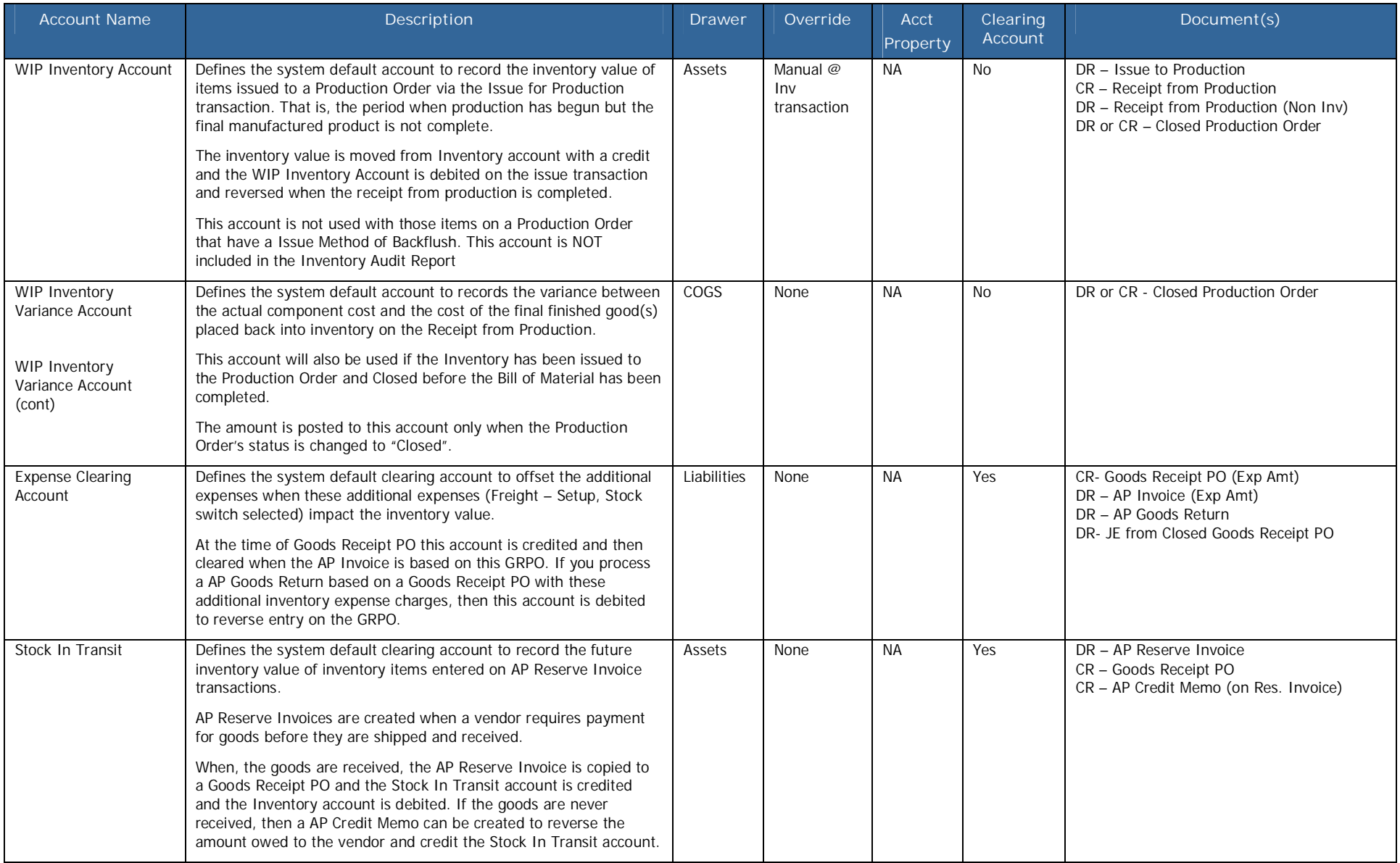

## **Additional Default Accounts**

## **Tax Jurisdictions**

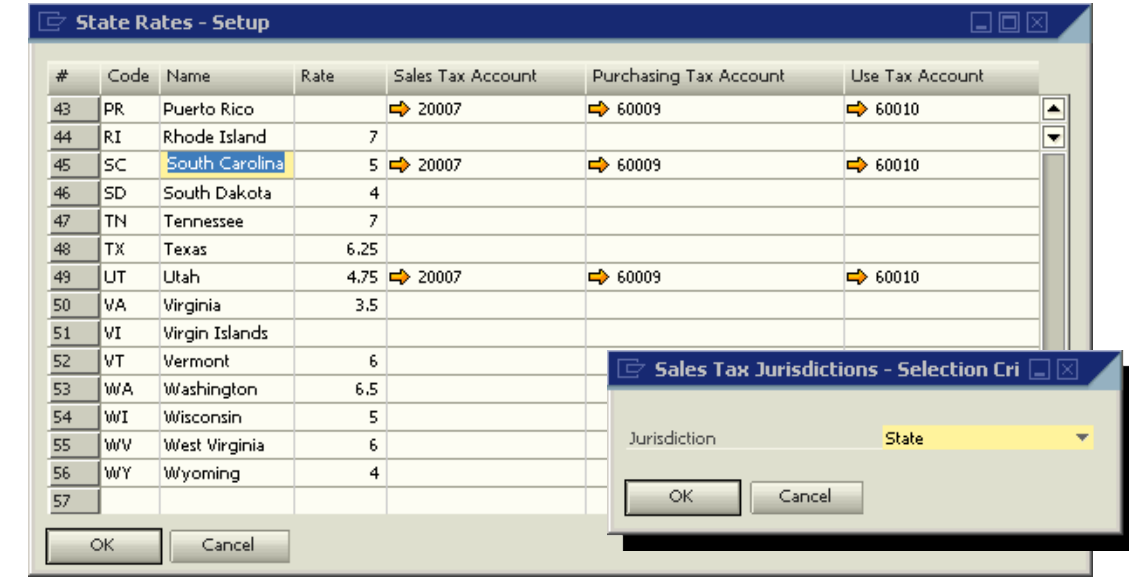

Navigation: Administration> Setup> Financials> Tax> Sales Tax Jurisdictions

**A/R Tax Account**: Define a default tax account for sales documents. The system credits this account in A/R invoices and debits these accounts in A/R credit memos.

**A/P Tax Account**: Define a default tax account for purchasing documents. The system debits this account in A/P invoices and credits these accounts in A/P credit memos.

**Use Tax Account**: Define a default tax account for purchasing documents when working with Use Tax. The system credits this account in journal entries.

**House Bank Accounts**

Navigation: Administration> Setup> Banking> House Bank Accounts

House banks are involved in the Payment Wizard function for creating incoming and outgoing payments as well as in manual incoming and outgoing payments. If the payment method is a bank transfer, the system debits or credits the appropriate house bank account.

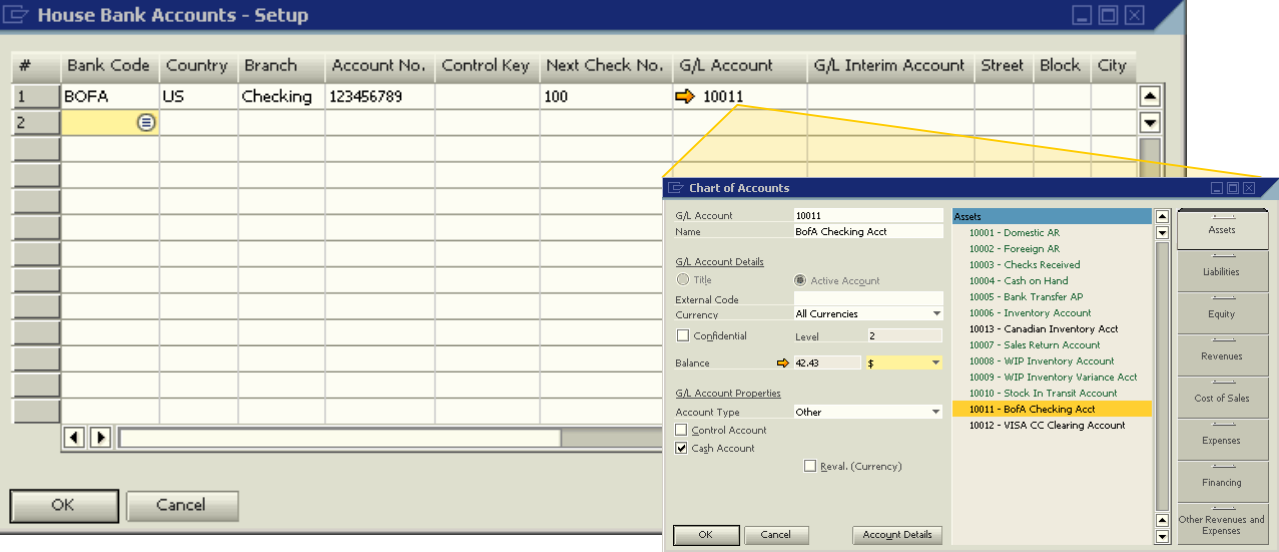

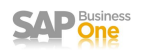

**G/L Account**: You need to assign a GL Asset account to each house bank account record. This account should be defined with a G?L Account Property of Cash Account.

**G/L Interim Account**: You can define a GL account for SAP Business One to use as an interim account while a payment wizard is used. If you define an interim account and set this parameter in the relevant payment methods (from the Main Menu, choose Administration  $\rightarrow$  Setup  $\rightarrow$  Banking  $\rightarrow$  Payment Methods) the transactions created by the payment run are posted to the interim account and not to the G/L account defined above.

The option to post to an interim account is only available for bank transfer payments. Once the funds have been reflected in your house bank, create a manual journal entry to transfer the amount from the interim G/L account to the house bank G/L account.

For both the house bank GL account and the interim account, if you update the GL account in the house bank definition after a payment method using this house bank exists, the system does not populate the new G/L account automatically in the payment method. To reflect the G/L account change in the payment method, you need to update the payment method and re-assign the bank account.

## **Credit Card Accounts**

**Credit Card Clearing Account(s)**: Define a clearing account that is debited when you create an incoming or outgoing payment using this credit card. You can replace the GL account at the incoming payment level. This account is credited and cleared when you use the Deposit document to deposit the credit card voucher.

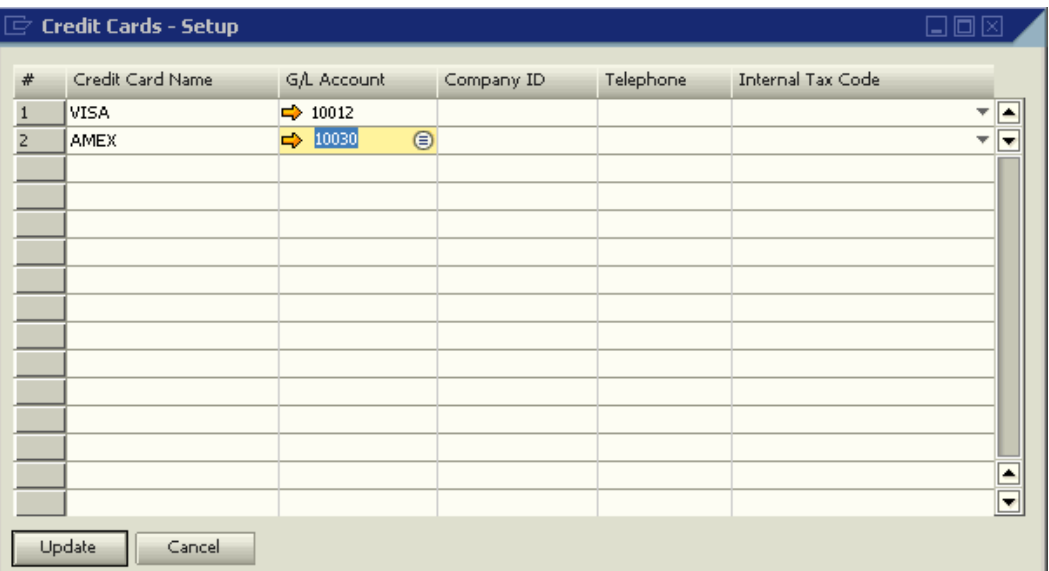

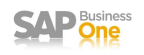

## **Freight Accounts**

Navigation: Administration> Setup> General> Freight

The Freight menu item is available only if the Manage Freight in Documents checkbox is selected in the Document Settings window.

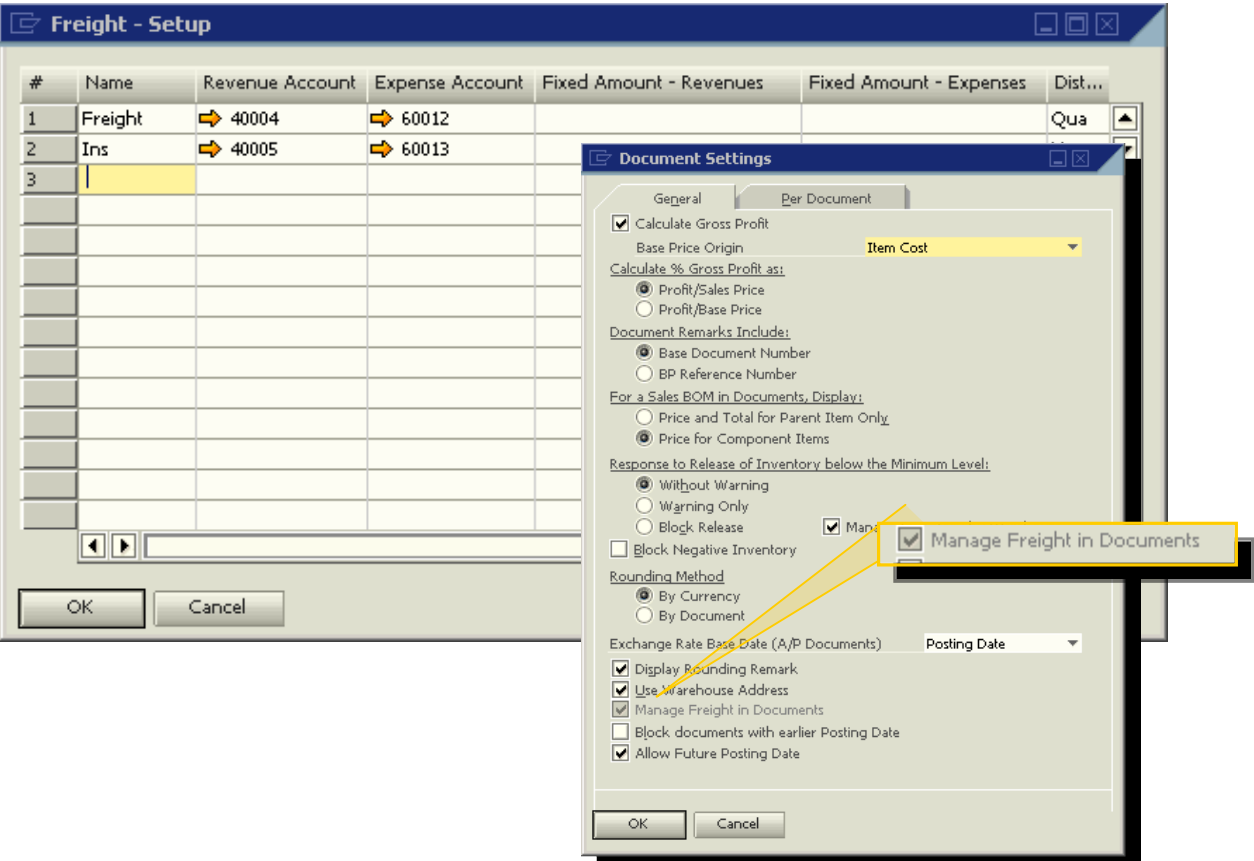

**Revenue Account**: Define a revenue account to which the system posts any revenue amounts associated with each Freight type used in a sales document.

**Expense Account**: Define a expense account to which the system posts any expense amounts associated with each Freight type used in purchasing documents. If you mark freight as stock relevant, the system does not use these accounts. Instead, the system uses the inventory accounts and Expense Clearing Accounts associated with the item record.

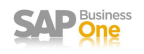

**Landed Cost Allocations**

Navigation: Administration> Setup> Purchasing> Landed Costs

**Landed Cost Alloc Account**: Specify an GL account to which additional cost incurred during the acquisition of inventory items can be allocated.

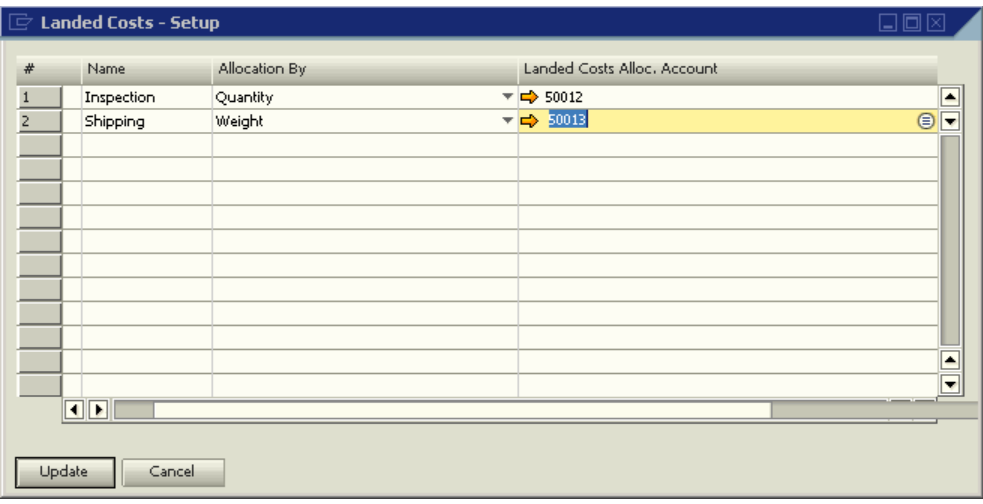

## **Customs Accounts**

Navigation: Administration> Setup> Inventory> Customs Groups

You define customs groups to determine the customs duty for an item purchased abroad. The customs duty is calculated when you enter the import data in the Purchasing application.

**Customs Allocation Account**: Define a default cost of goods sold account for which the customs amount can be allocated during a Landed Cost transaction. The system credits this account when there are custom group amounts allocated to the receipt of a item.

**Customs Expense Account**: Define a default expense account for which additional cost defined on a Landed Cost transaction will be allocated. The system credits this account when there are cost amounts added to the inventory value of the item.

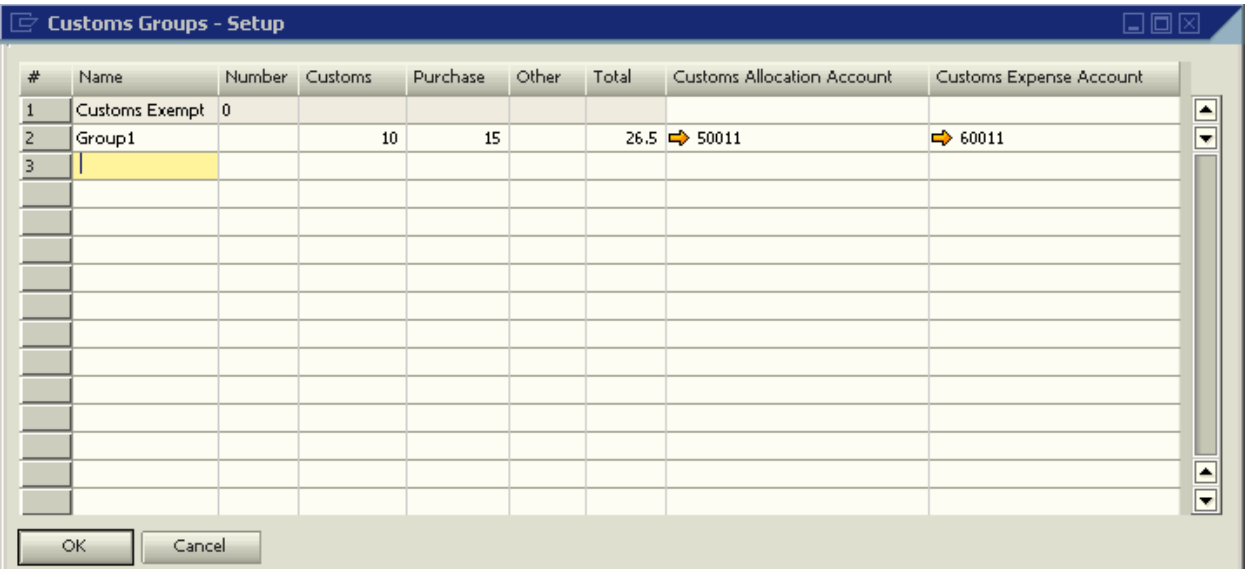